# **Programmatic Access to Commercial Marketplace Analytics Data**

# **Partner Onboarding Guide**

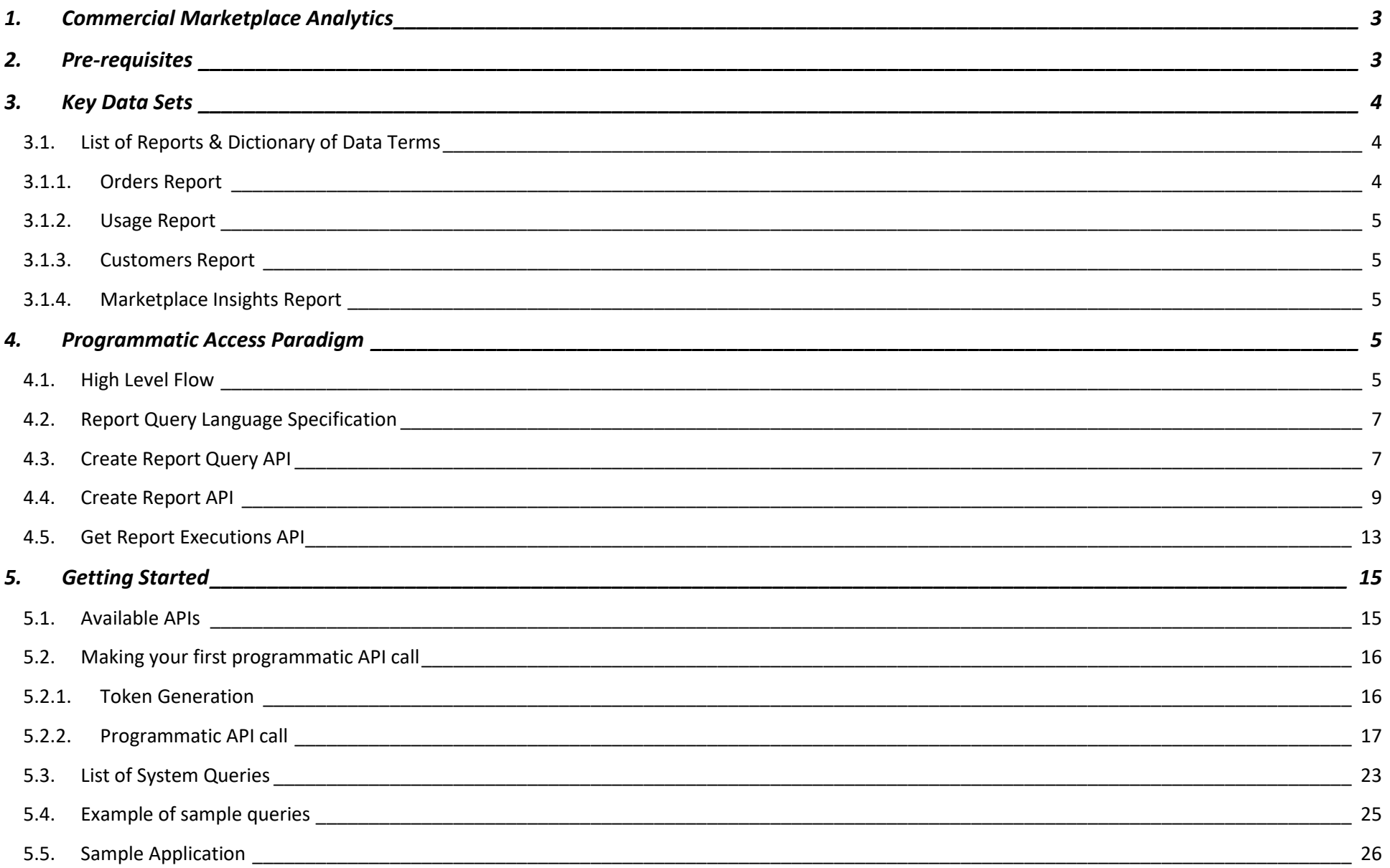

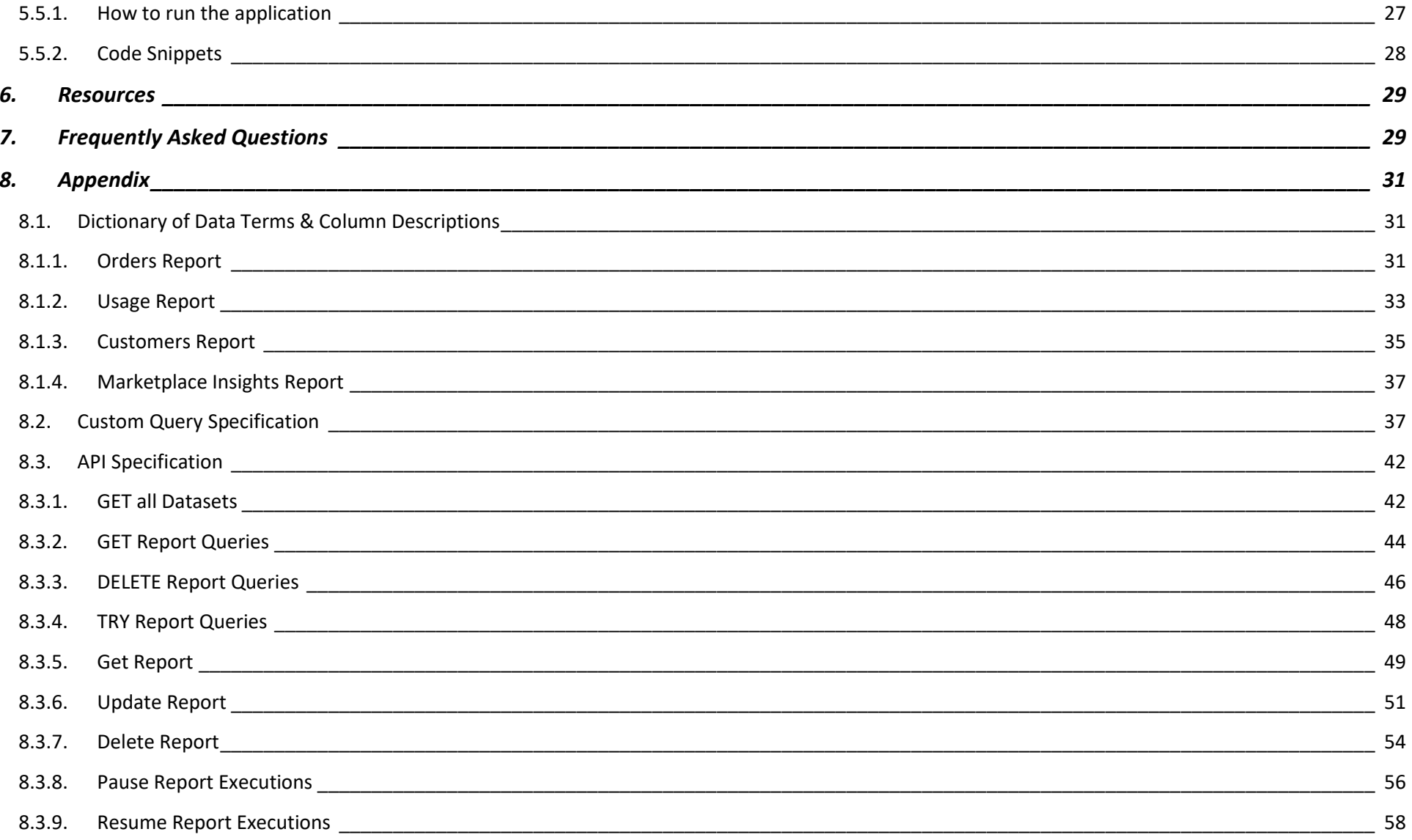

# <span id="page-2-0"></span>1. Commercial Marketplace Analytics

The objective of this guide is to help you get on-boarded to programmatic access to Commercial Marketplace Analytics data. The document enumerates how to programmatically get access to analytic reports to monitor sales, evaluate performance, and optimize offers in the marketplace. The improved analytics tools enable you to act on performance results and maintain better relationships with your customers and resellers.

You can use this guide to programmatically access Commercial Marketplace Analytics data. By using the methods/APIs as documented in this guide, you will be able easily schedule custom reports and ingest key data sets into your internal analytics systems, and effectively monitor sales, evaluate performance, and optimize your offers in the commercial marketplace.

The capability empowers you to schedule custom reports of your analytics data asynchronously. Customized reporting and integration with internal BI systems/platforms are they key value propositions of programmatic access of Marketplace analytics data. Partners would need dedicated engineering resources to do one time onboarding on the API interface. The capability enables you to define reporting queries/templates based on your needs, set a schedule, and get timely and trustworthy data (report) at scheduled intervals.

# <span id="page-2-1"></span>2. Pre-requisites

- 1. Commercial Marketplace enrollment: You should be enrolled in Commercial Marketplace program and have a Partner Center account to access Commercial Marketplace Analytics data in a programmatic manner. See [this article](https://docs.microsoft.com/en-us/azure/marketplace/partner-center-portal/create-account) to learn more on how to enroll into the commercial marketplace program in Partner Center.
- 2. Creating Azure Active Directory (AAD) application: Regular user credentials cannot be used for programmatic access of Commercial Marketplace Analytics data. An Azure AD (AAD) application needs to be created along with a secret to access the programmatic access APIs. The steps for creating an AAD application and secret is listed in this link.
- 3. Associate AAD application to Partner Center tenant: The AAD application created from Azure portal needs to be linked to your Partner Center account. The steps are as mentioned below:
	- a. From [Partner Center,](https://partner.microsoft.com/dashboard) select the gear icon (near the upper right corner of the dashboard) and then select **Account settings**. In the **Account settings** menu, select **User management**.
	- b. Select **Azure AD applications** and click on **+ Create Azure AD application**.
	- c. Select the AAD application which you created on Azure portal and add "**Manager(Windows)**" role to the application.

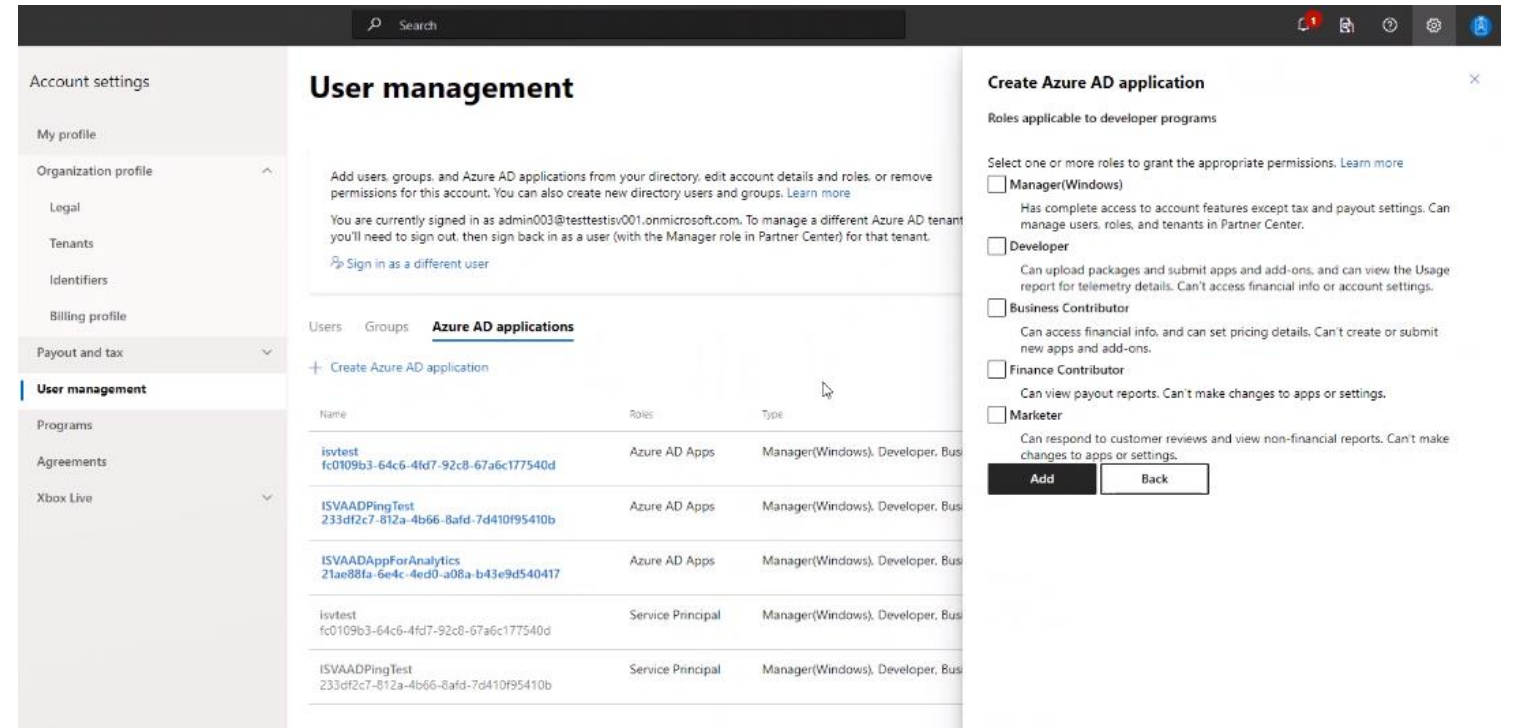

4. AAD token generation: Using the Application (client) ID that helps to uniquely identify your client application in the Microsoft identity platform and the client secret from the previous step, an AAD token needs to be generated. The steps for AAD token generation are listed in this [documentation.](https://docs.microsoft.com/en-us/azure/active-directory/azuread-dev/v1-oauth2-client-creds-grant-flow)

*Note: The token validity is one hour.*

## <span id="page-3-0"></span>3. Key Data Sets

# <span id="page-3-1"></span>3.1. List of Reports & Dictionary of Data Terms

The following section enumerates the list of key Commercial Marketplace Analytics reports and definition of each fields in each of the reports.

## <span id="page-3-2"></span>3.1.1. Orders Report

This report provides information on the transactions for your orders-based assets. Orders report is applicable to Software as a Service and Azure Managed applications offer types. To know more about "Orders Report" in Partner Center, please visit the MS DOCS [documentation.](https://docs.microsoft.com/en-us/azure/marketplace/orders-dashboard)

# <span id="page-4-0"></span>3.1.2. Usage Report

This report provides information on the usages for your consumptions-based assets. Usage report is applicable to Solution Templates, Azure Virtual Machine and Azure Containers offer types. To know more about "Usage Report" in Partner Center, please visit the MS DOCS [documentation.](https://docs.microsoft.com/en-us/azure/marketplace/usage-dashboard)

# <span id="page-4-1"></span>3.1.3. Customers Report

This report provides information on the customers of your offers. For some of the records, partners may find that Customer Company Name, Email, First Name, and last Name are missing. This is because customers can either purchase with their own personal Azure subscription that does not require any company affiliation, or they can purchase using an existing company's Azure subscription. To know more about "Customers Report" in Partner Center, please visit the MS DOCS [documentation.](https://docs.microsoft.com/en-us/azure/marketplace/customer-dashboard)

# <span id="page-4-2"></span>3.1.4. Marketplace Insights Report

This report provides information on the commercial marketplace web analytics that enables publishers to measure customer engagement for their respective product detail pages listed in the commercial marketplace online stores: Microsoft AppSource and Azure Marketplace. To know more about "Marketplace Insights Report" in Partner Center, please visit the MS DOCS [documentation.](https://docs.microsoft.com/en-us/azure/marketplace/insights-dashboard)

*Note: For more details on the column names, attributes, and description, please refer to the section [Dictionary of Data Terms & Column Descriptions](#page-30-1) in Appendix* 

# <span id="page-4-3"></span>4. Programmatic Access Paradigm

# <span id="page-4-4"></span>4.1. High Level Flow

The following diagram explains the API call pattern to create a new report template, schedule the custom report and retrieve failure data.

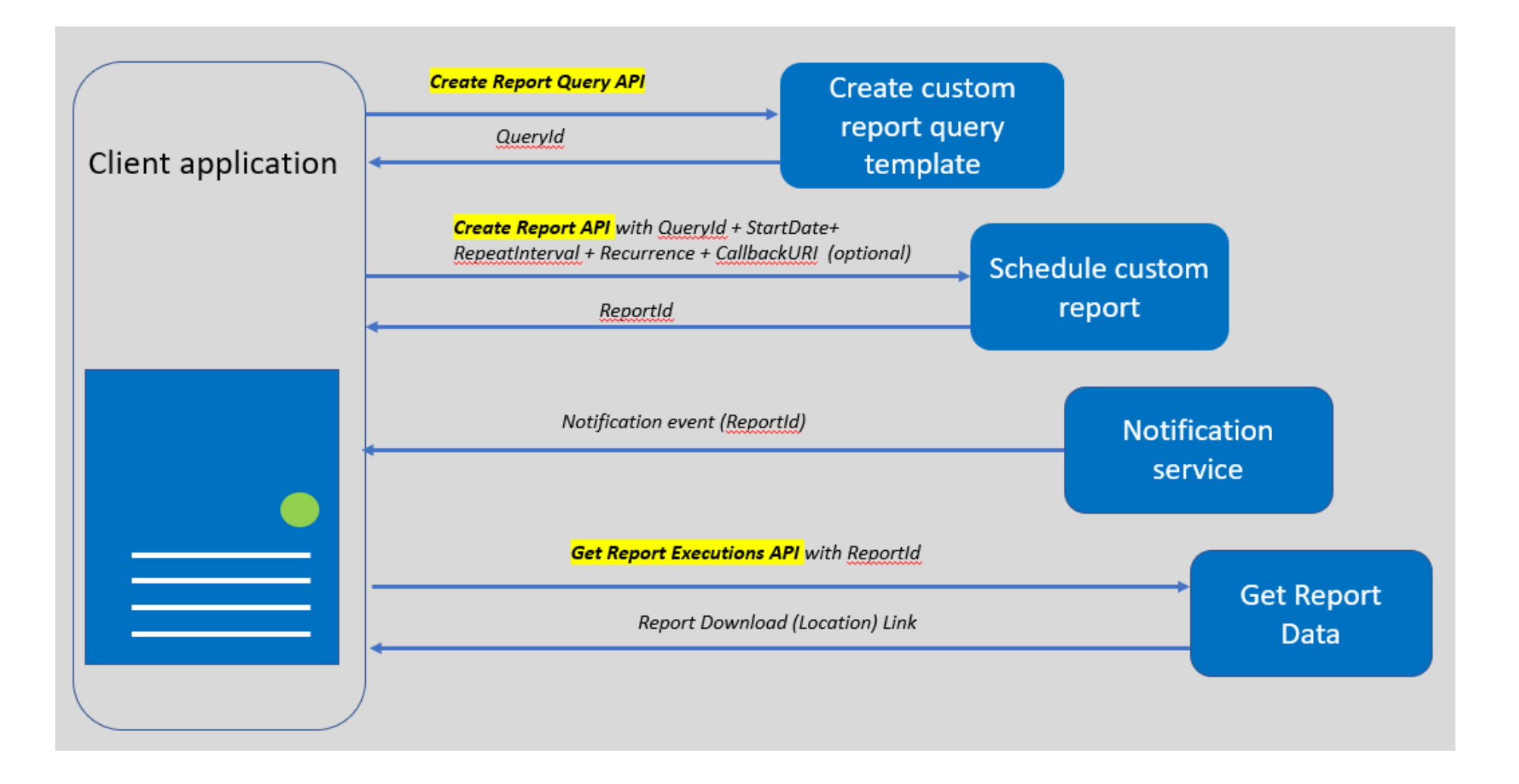

- 1. The Client Application can define the custom report schema/template by calling the [Create Report Query API.](#page-6-1) Alternately, you can pick a report template (QueryId) from the report template library samples listed [here.](#page-22-0)
- 2. On success, the Create Report Template API returns the QueryId.
- 3. The client application then needs to call the Create [Report API](#page-8-0) using the QueryID along with the report start date, Repeat Interval, Recurrence, and an optional Callback URI.
- 4. On Success, the Create [Report API](#page-8-0) returns the ReportID.
- 5. The client application gets notified at the callback URI as soon as the report data is ready for download.
- 6. The client application then uses the [Get Report Executions](#page-12-1) API to query the status of the report with the Report ID and date range.
- 7. On success, the report download link is returned and the application can initiate download of the data.

# <span id="page-6-0"></span>4.2. Report Query Language Specification

While we do provide few [system queries](#page-22-0) out of the box which can be used directly in creating reports, you can choose to create your own queries based on your business needs. To know more about the specification on how to formulate custom queries, you can visit the [Report Query Specification](#page-36-1) section in the Appendix.

## <span id="page-6-1"></span>4.3. Create Report Query API

The API helps to create custom queries which define the dataset from which columns and metrics need to be exported. The API provides the flexibility to create a new reporting template based on your business needs.

**You can also use the [system queries](#page-22-0) which are provided out of box**. In such cases, where custom report templates are not needed, you can call [Create Report API](#page-8-0) directly using the [QueryIds](#page-22-0) of the system queries which are provided.

As an example, we show how to **create a custom query** to get Normalized Usage and Estimated Financial Charges for PAID SKUs from [ISVUsage](#page-16-0) dataset for last one month.

#### **Request syntax**

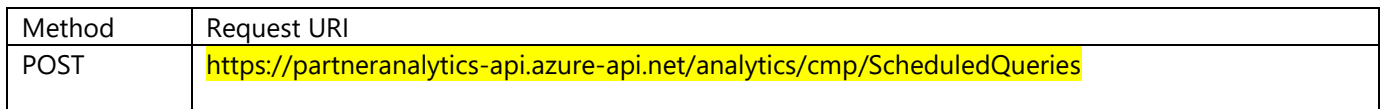

#### **Request header**

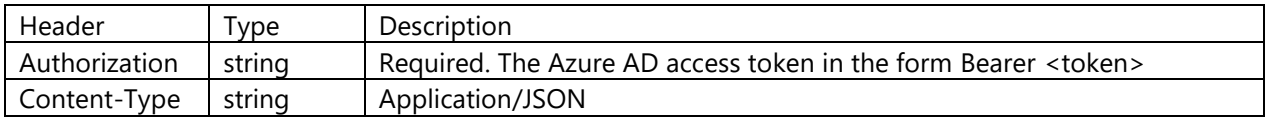

#### **Path Parameter**

None

#### **Query Parameter**

None

## **Sample Request Payload**

{ "Name": "ISVUsageQuery", "Description": "Normalized Usage and Estimated Financial Charges for PAID SKUs", "Query": "SELECT UsageDate, NormalizedUsage, EstimatedExtendedChargePC FROM ISVUsage WHERE SKUBillingType = 'Paid' ORDER BY UsageDate DESC TIMESPAN LAST\_MONTH" }

#### **Glossary**

Key definitions of elements in the request payload are articulated below:

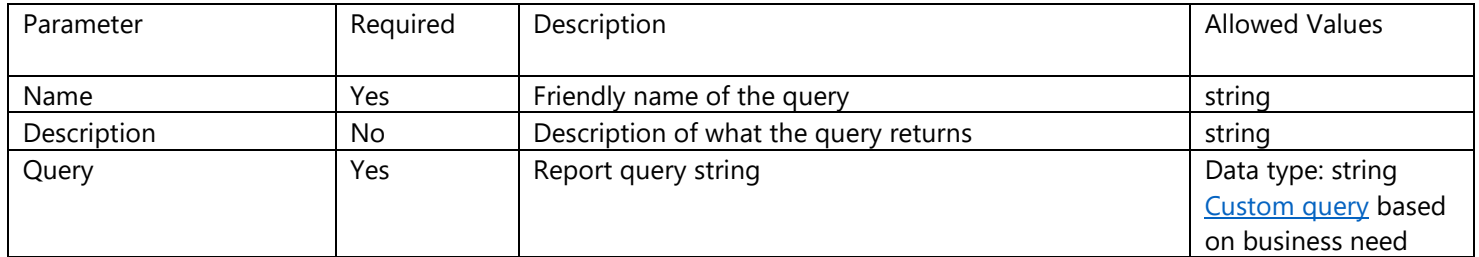

*Note: Examples of sample custom queries are listed [here.](#page-24-0)*

#### **Sample Response**

The response payload is structured as follows:

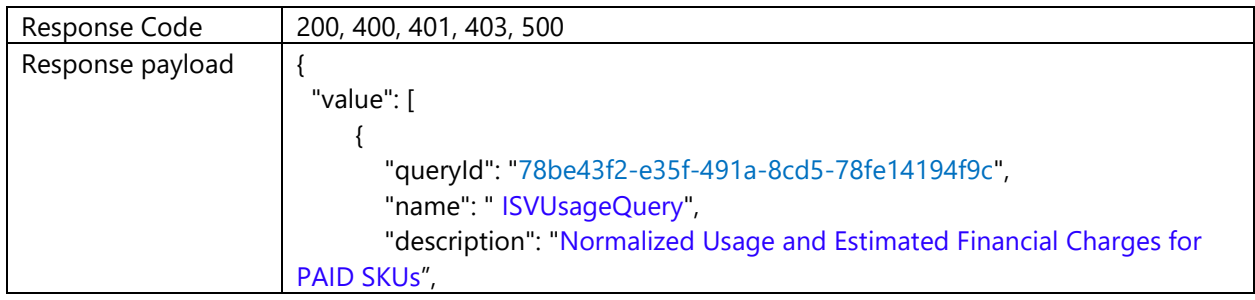

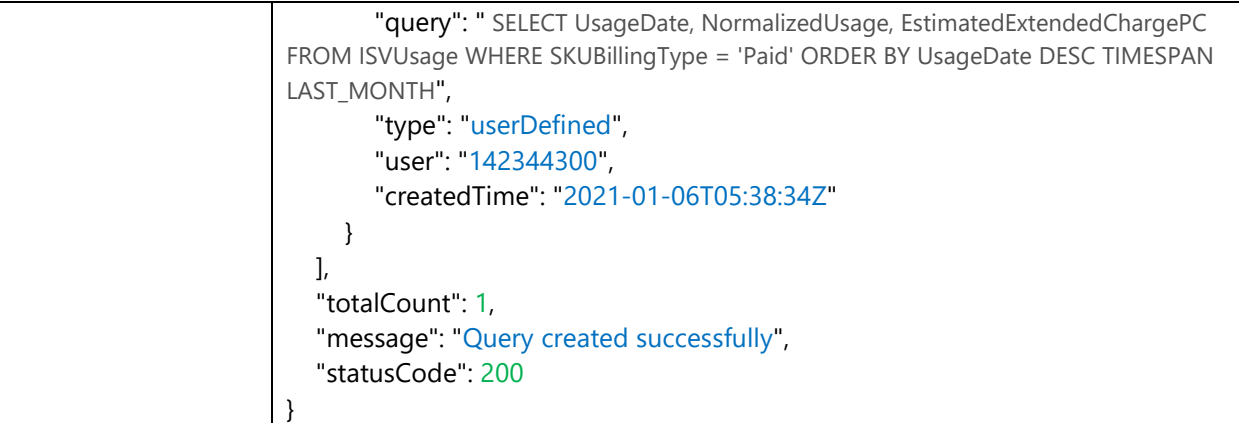

#### **Glossary**

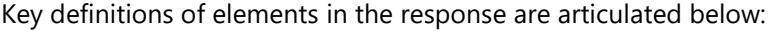

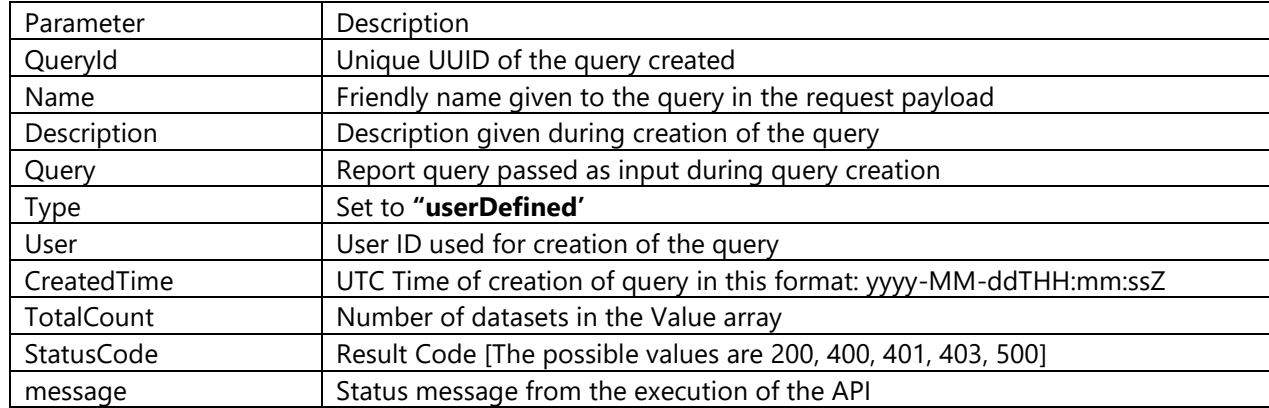

## <span id="page-8-0"></span>4.4. Create Report API

On creating a custom report template successfully and receiving the QueryID as part of [Create Report Query](#page-6-1) response, this API can be called to schedule a query to be executed at regular interval. You can set a frequency and schedule for the report to be delivered on regular basis. Create Report API can also be called with **QueryId** for system queries which are available to you out of box.

#### **Request syntax**

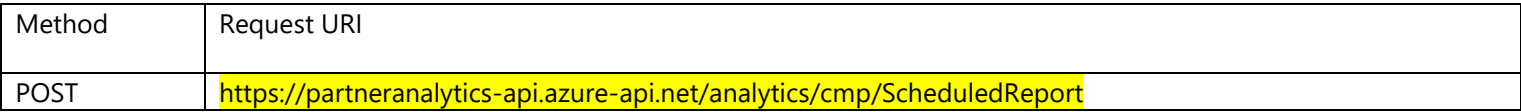

#### **Request header**

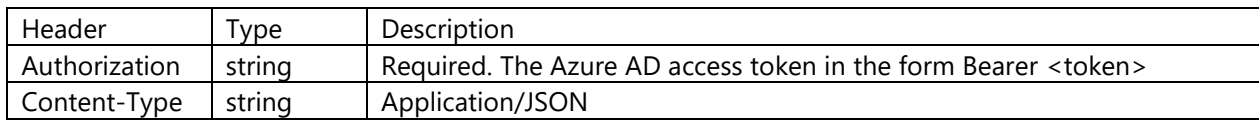

#### **Path Parameter**

None

#### **Query Parameter**

None

#### **Sample Request Payload**

{ "ReportName": "ISVUsageReport", "Description": "Normalized Usage and Estimated Financial Charges for PAID SKUs", "QueryId": "78be43f2-e35f-491a-8cd5-78fe14194f9c ", "StartTime": "2021-01-06T19:00:00Z ", "RecurrenceInterval": 48, "RecurrenceCount": 20, "Format": "csv", "CallbackUrl": "https://<SampleCallbackUrl>" }

#### **Glossary**

Key definitions of elements in the request payload are articulated below:

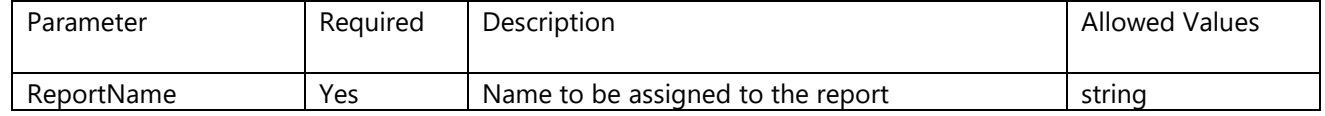

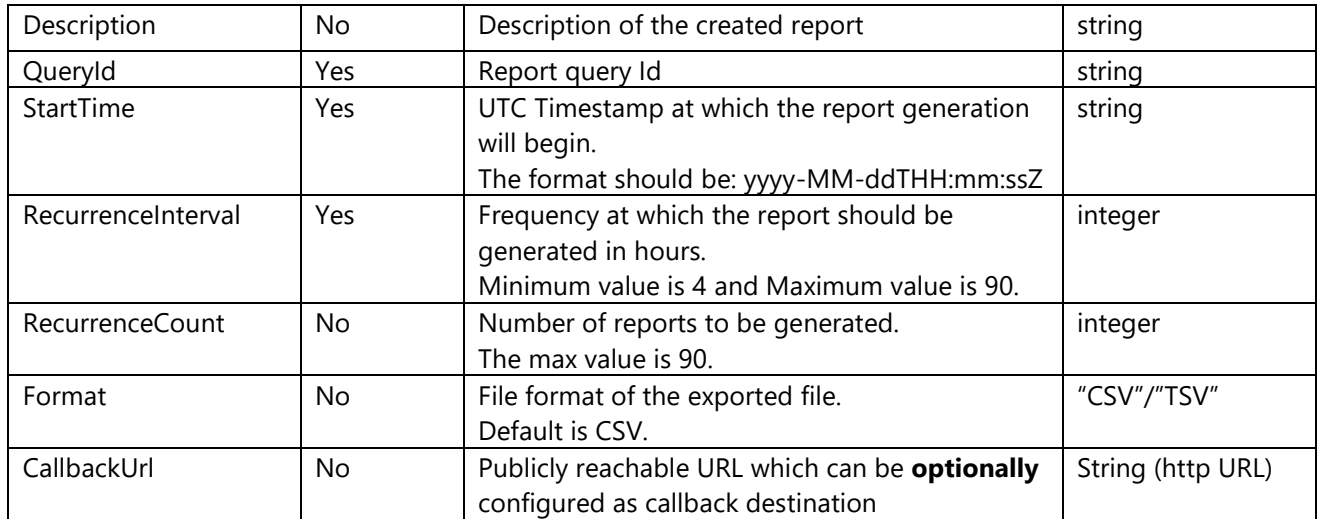

#### **Sample Response**

The response payload is structured as follows:

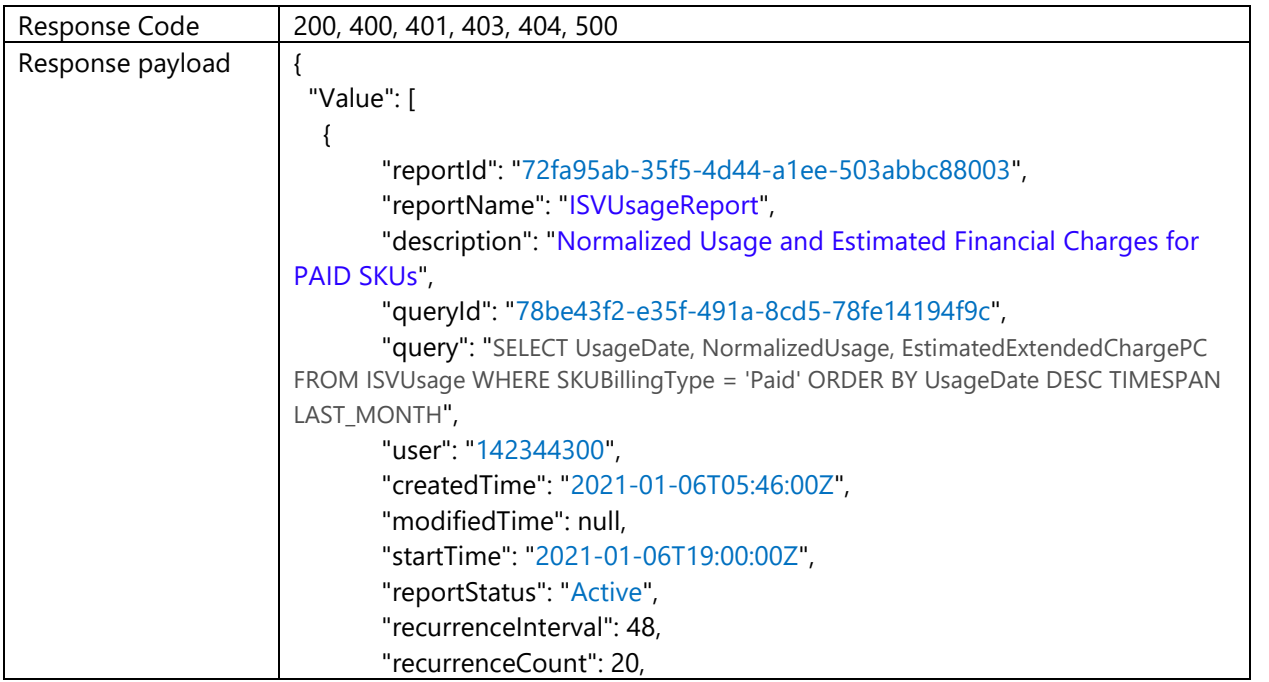

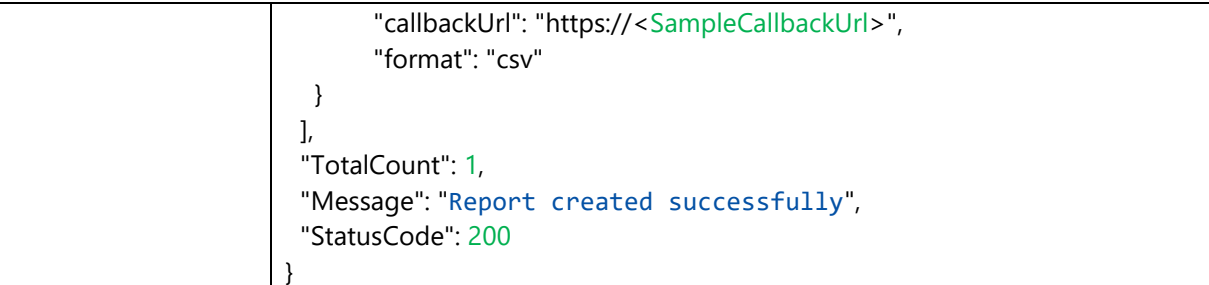

## **Glossary**

Key definitions of elements in the response are articulated below:

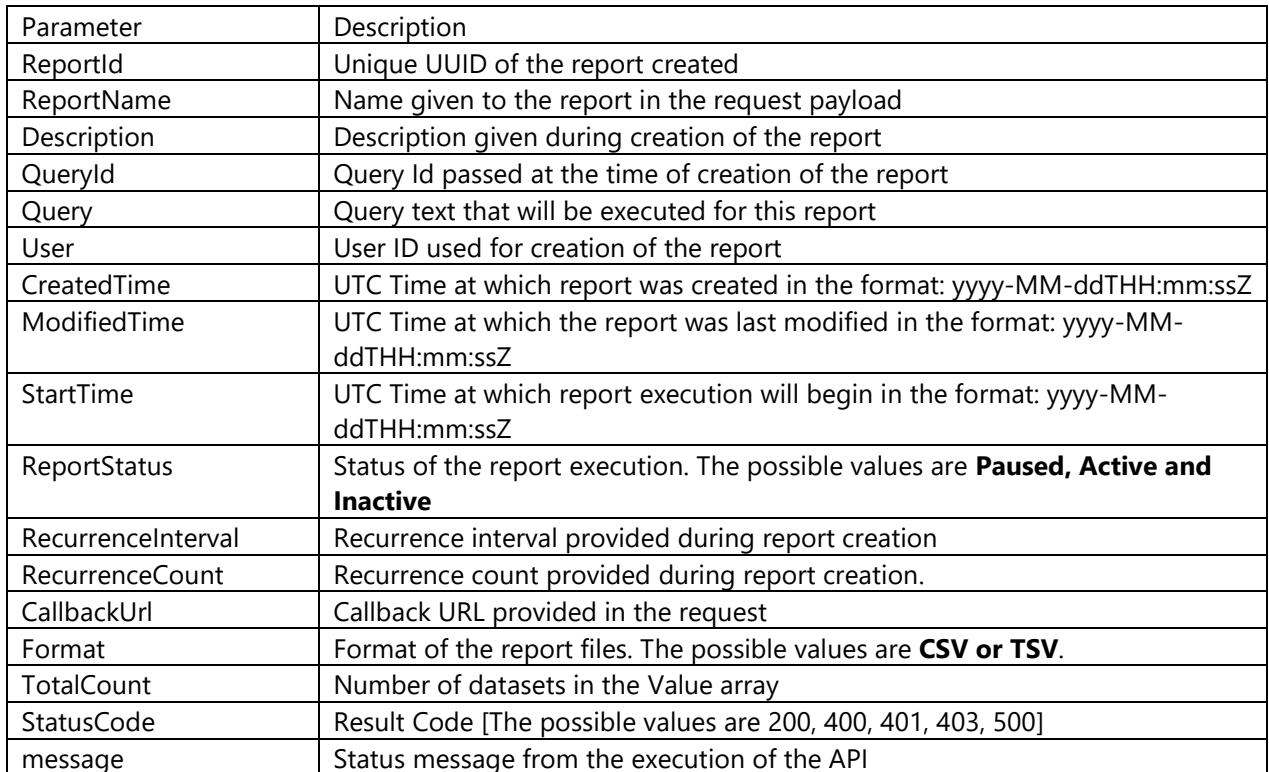

# <span id="page-12-1"></span><span id="page-12-0"></span>4.5. [Get Report Executions](#page-12-1) API

You can use this method to query the status of a report execution using the ReportId received from [Create Report API.](#page-8-0) The method returns the report download link if ready and status otherwise. You can also use this API to get all the executions that have happened for a given report.

**IMPORTANT NOTE:** This API has default query parameters set for (a.) executionStatus=Completed and (b.) getLatestExecution=true. Hence, calling the API before the first successful execution of the report will return 404. Executions pending for future execution can be obtained by setting executionStatus=Pending.

#### **Request syntax**

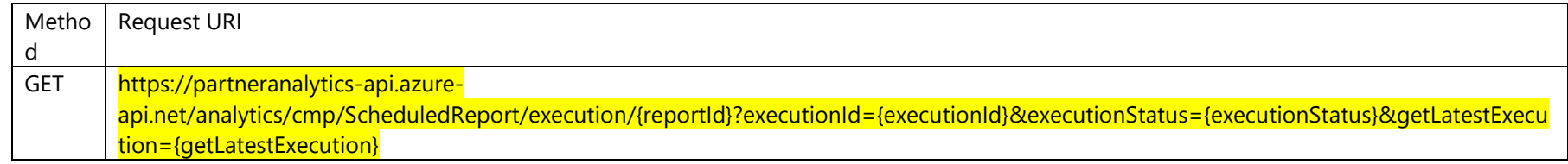

#### **Request header**

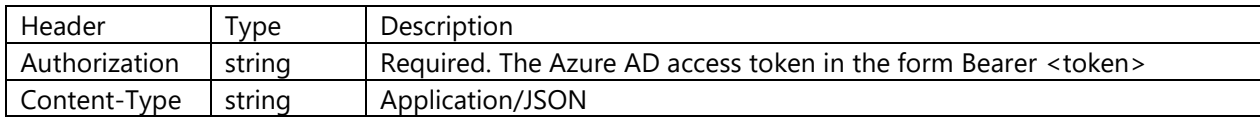

#### **Path Parameter**

None

#### **Query Parameter**

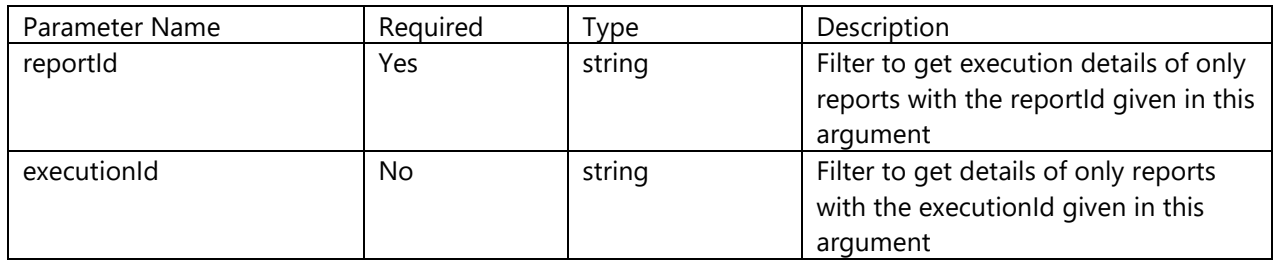

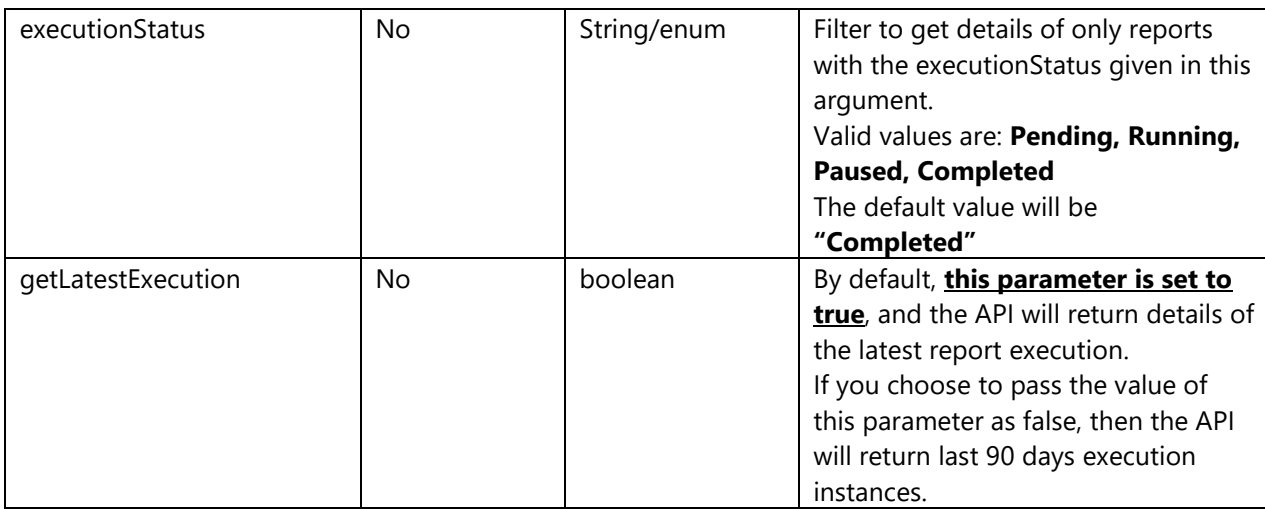

### **Request Payload**

None

## **Sample Response**

The response payload is structured as follows:

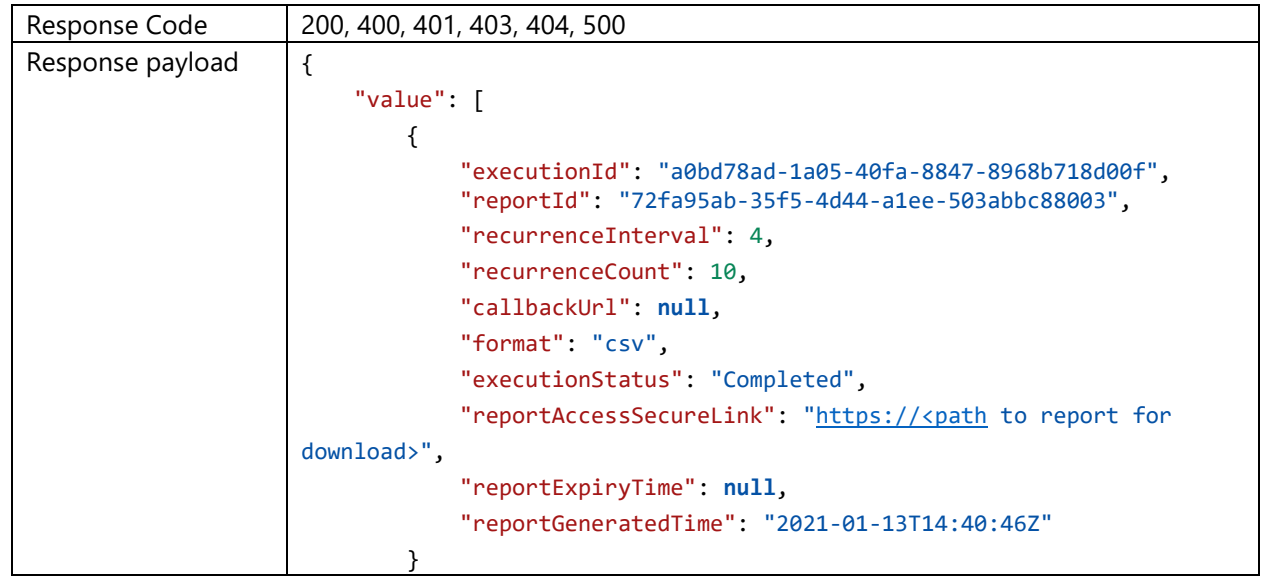

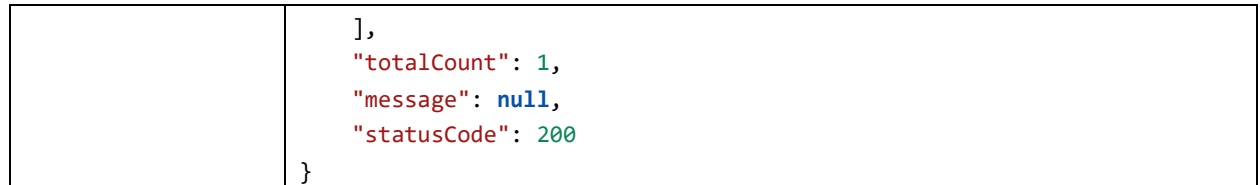

Once report execution is complete, the execution status will show as "Completed". You can download the report by clicking on the URL in the reportAccessSecureLink

#### **Glossary**

Key definitions of elements in the response.

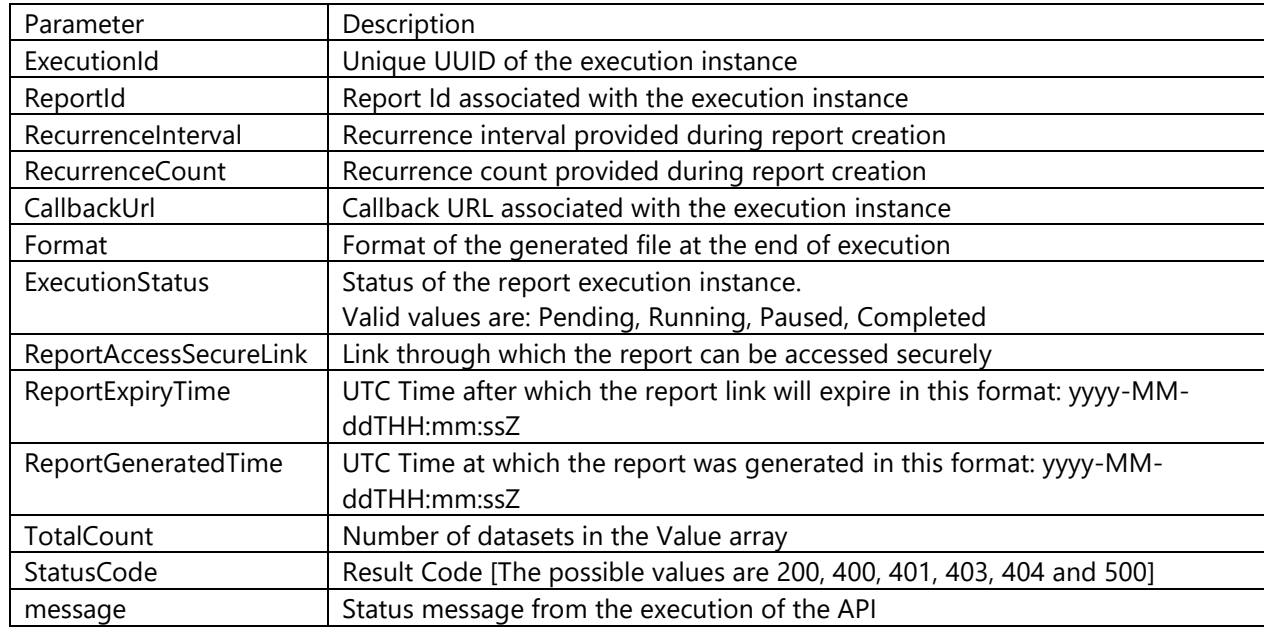

# <span id="page-14-0"></span>5. Getting Started

## <span id="page-14-1"></span>5.1. Available APIs

Following are the list of APIs and their associated functionalities:

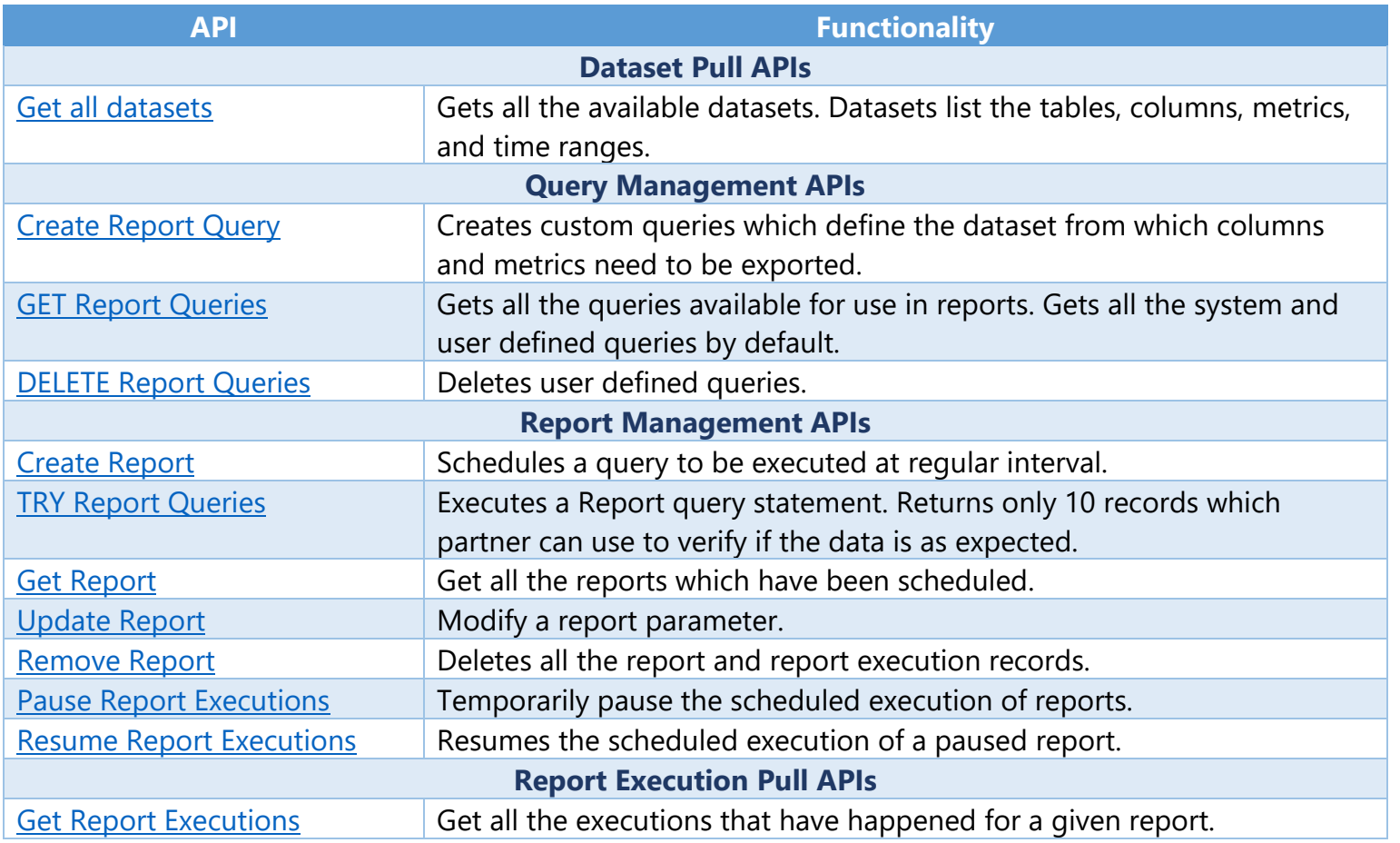

<span id="page-15-2"></span>*Note: For details on individual APIs, please refer to the [API specification](#page-41-0) section in the Appendix.*

# <span id="page-15-0"></span>5.2. Making your first programmatic API call

Please ensure that you adhered to the [pre-requisites](#page-2-1) to programmatic access to Commercial Marketplace analytics data.

# <span id="page-15-1"></span>5.2.1. Token Generation

Before calling any of the methods, you must first obtain an Azure AD (AAD) access token. The AAD access token needs to be passed to the Authorization header of each method in the API. After obtaining an access token, you have 60 minutes to use it before it expires. After the token expires, you can refresh the token and can continue to use it for further calls to the API.

Please refer to the MS DOCS [documentation](https://docs.microsoft.com/en-us/windows/uwp/monetize/access-analytics-data-using-windows-store-services#obtain-an-azure-ad-access-token) on how to obtain an Azure AD access token for your application. The three values that are required to generate the token are clientId, clientSecret, and tenantId.

## <span id="page-16-0"></span>5.2.2. Programmatic API call

After obtaining the AAD Token as described in the [previous section,](#page-15-2) follow these steps to create your first programmatic access report.

Following are the list of datasets (datasetName) from which data can be downloaded:

- ISVCustomer
- ISVMarketplaceInsights
- ISVUsage
- ISVOrder

As an example, we will see how to programmatically access OrderId from ISVOrder dataset.

1. Make a REST call using the Get Datasets API:

The API response provides the dataset name from where you can download the report. For the specific dataset, the API response also provides the list of selectable columns which can be used for your custom report template. Alternatively, you can refer to the to the section *[Dictionary of Data Terms & Column Descriptions](#page-30-1)* in Appendix to get the names of the columns.

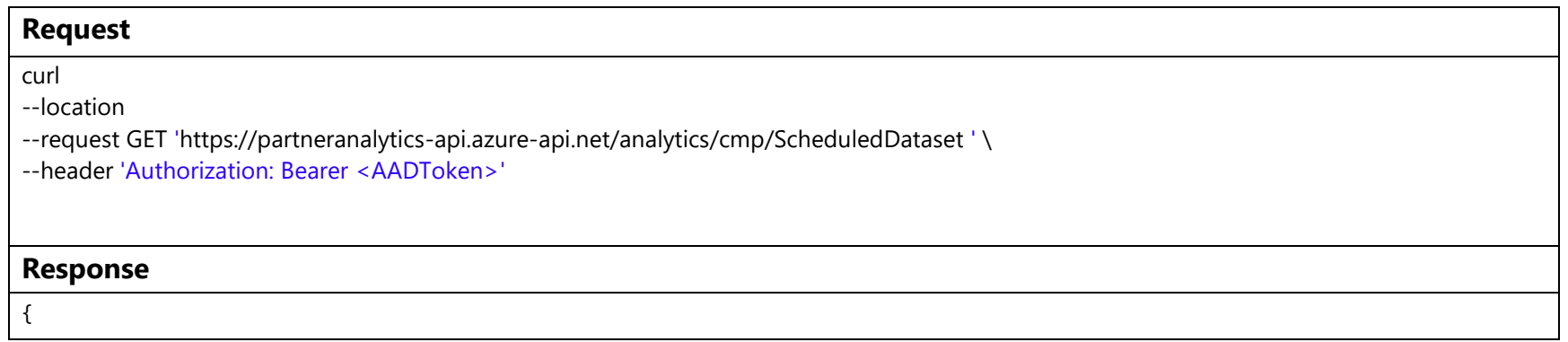

```
 "value": [
         {
             "datasetName": "ISVOrder",
             "selectableColumns": [
                  "MarketplaceSubscriptionId",
                  "MonthStartDate",
                  "OfferType",
                  "AzureLicenseType",
                  "Sku",
                  "CustomerCountry",
                  "IsPreviewSKU",
                 "OrderId",
                  "OrderQuantity",
                  "CloudInstanceName",
                  "IsNewCustomer",
                  "OrderStatus",
                  "OrderCancelDate",
                 "CustomerCompanyName",
                  "CustomerName",
                  "OrderPurchaseDate",
                 "OfferName",
                  "TrialEndDate",
                  "CustomerId",
                  "BillingAccountId"
             ],
             "availableMetrics": [],
             "availableDateRanges": [
                  "LAST_MONTH",
                  "LAST_3_MONTHS",
                 "LAST_6_MONTHS",
                  "LIFETIME"
             ]
         },
    ],
    "totalCount": 1,
    "message": "Dataset fetched successfully",
     "statusCode": 200
}
```
2. Create the custom query (Order Id from Orders Report) for which you want to create a report for. The default timespan if not specified in the query is 6 months.

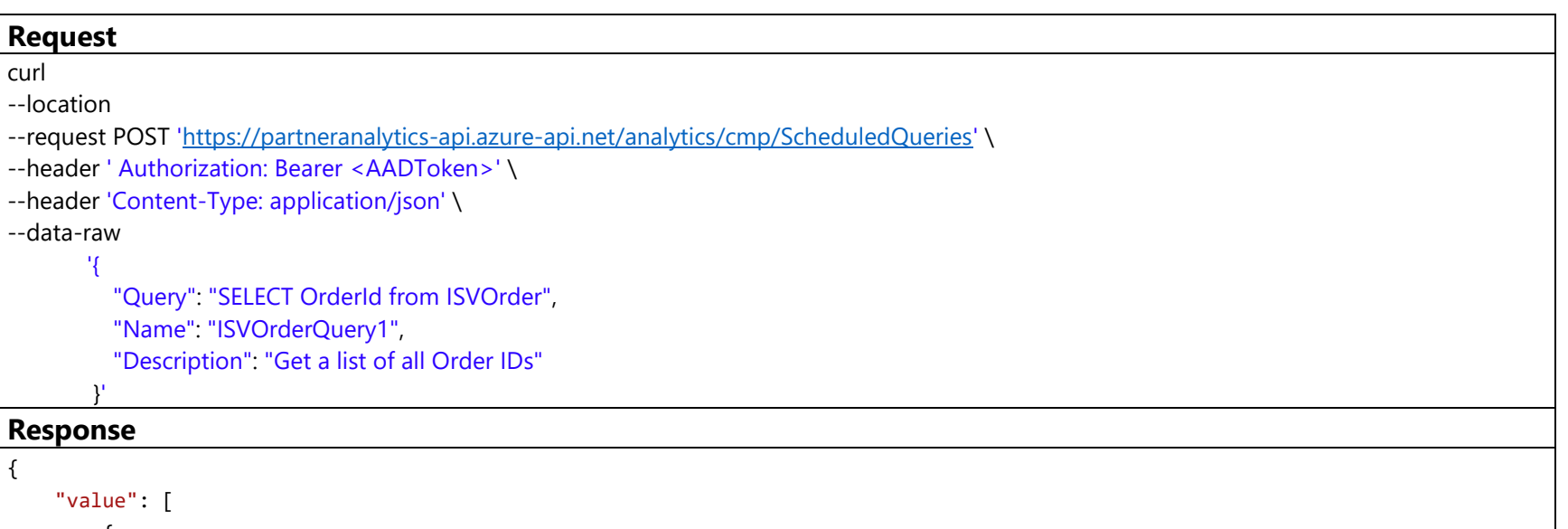

```
 {
         "queryId": "78be43f2-e35f-491a-8cd5-78fe14194f9c",
         "name": "ISVOrderQuery1",
         "description": "Get a list of all Order IDs",
         "query": "SELECT OrderId from ISVOrder",
         "type": "userDefined",
         "user": "142344300",
         "createdTime": "2021-01-06T05:38:34",
         "modifiedTime": null
    }
 ],
 "totalCount": 1,
 "message": "Query created successfully",
 "statusCode": 200
```
}

On successful execution, there will be a queryId generated which needs to be used to generate a report.

3. Execute test query API to get top 10 rows for the query that was created:

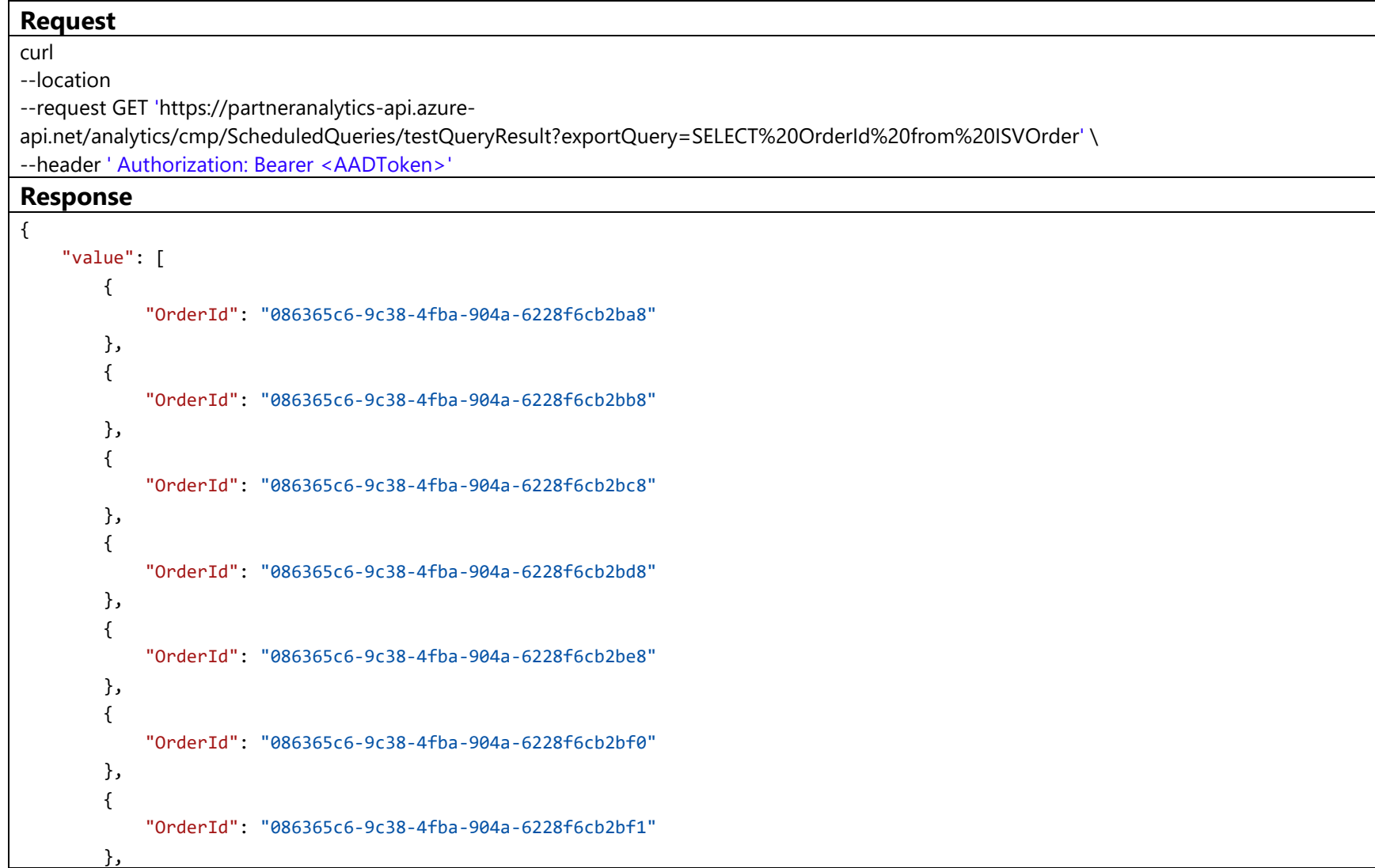

```
 {
             "OrderId": "086365c6-9c38-4fba-904a-6228f6cb2bf2"
        },
         {
             "OrderId": "086365c6-9c38-4fba-904a-6228f6cb2bf3"
        },
         {
             "OrderId": "086365c6-9c38-4fba-904a-6228f6cb2bf4"
         }
    ],
    "totalCount": 10,
    "message": null,
     "statusCode": 200
}
```
4. Create Report using the previously generated QueryId

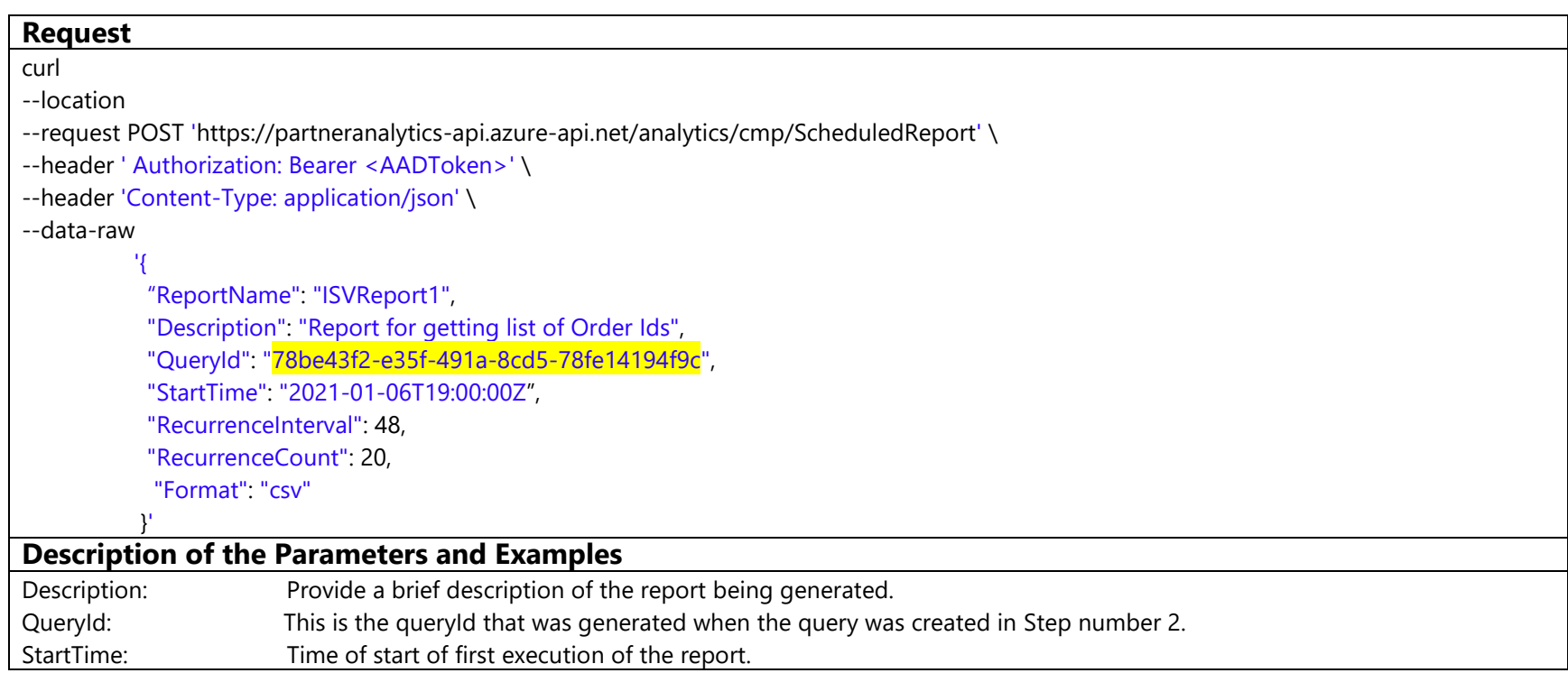

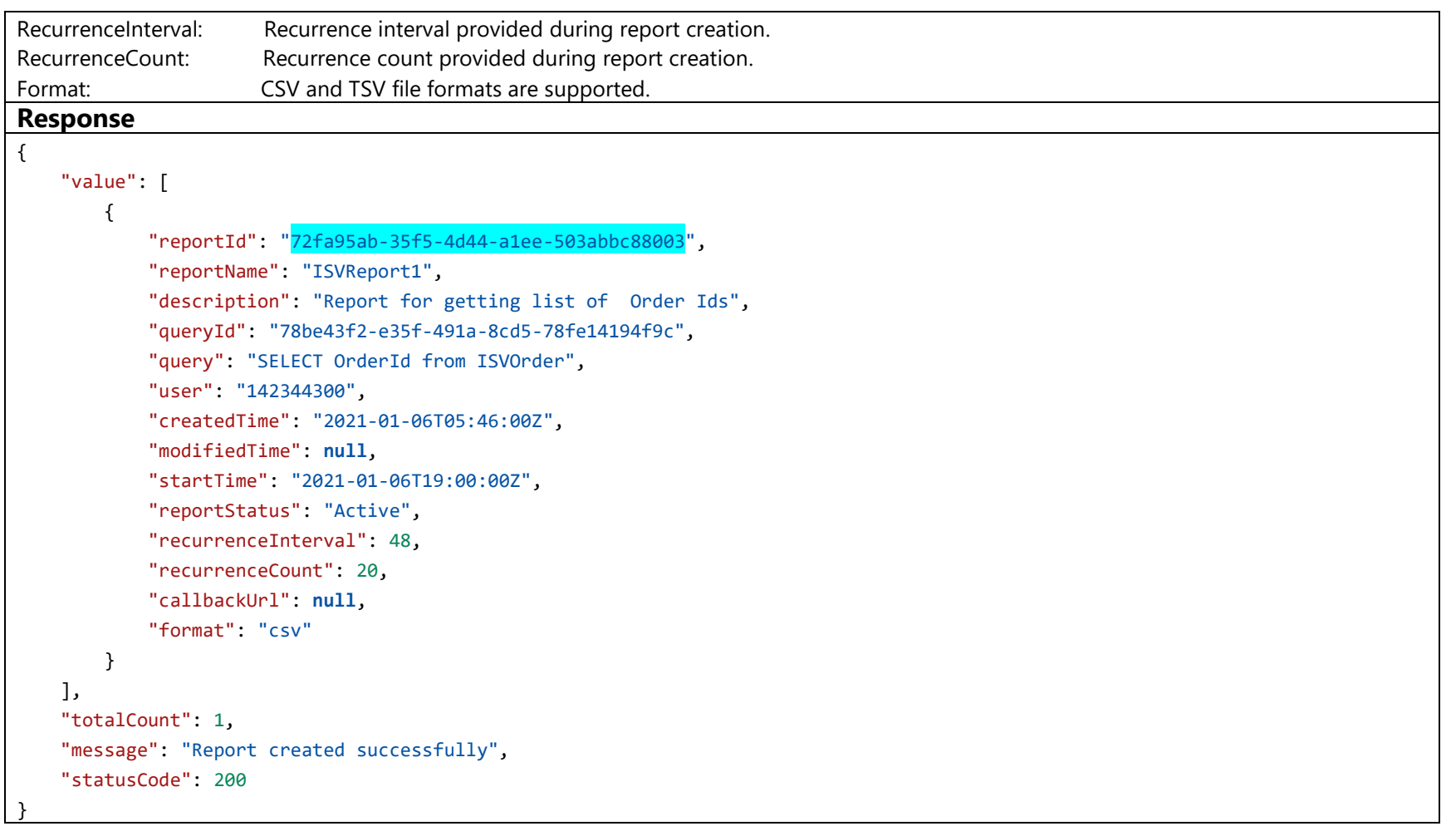

On successful execution, there will be a reportId generated which needs to be used to schedule download of the report.

5. Execute Report Executions API to get the secure location (URL) of the report.

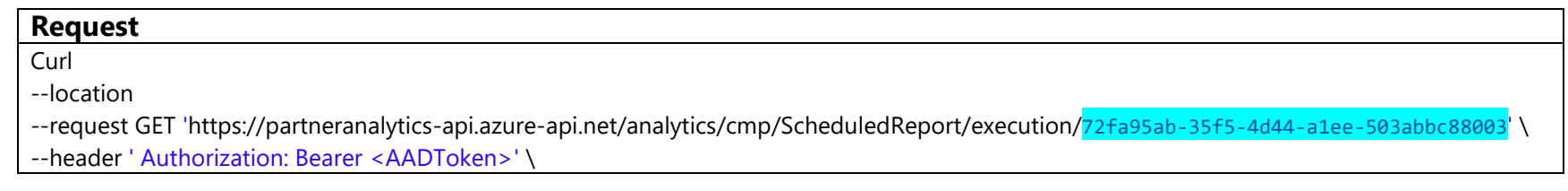

#### **Response**

```
{
     "value": [
         {
              "executionId": "1f18b53b-df30-4d98-85ee-e6c7e687aeed",
              "reportId": "72fa95ab-35f5-4d44-a1ee-503abbc88003",
              "recurrenceInterval": 48,
              "recurrenceCount": 20,
              "callbackUrl": null,
              "format": "csv",
              "executionStatus": "Pending",
              "reportAccessSecureLink": null,
              "reportExpiryTime": null,
              "reportGeneratedTime": null
         }
     ],
     "totalCount": 1,
     "message": null,
     "statusCode": 200
}
```
*Note: Post completion of the pilot program, the API endpoint will change. The new endpoint will be conveyed closer to GA of the feature.*

## <span id="page-22-0"></span>5.3. List of System Queries

The following **system queries** can be used in the [Create Report API](#page-8-0) directly with a QueryId. The system queries are like the export reports for 6M computation period in the Partner Center UI.

*Note: For more details on the column names, attributes, and description, please refer to the section [Dictionary of Data Terms & Column Descriptions](#page-30-1) in Appendix*

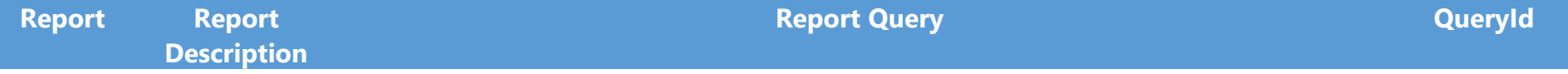

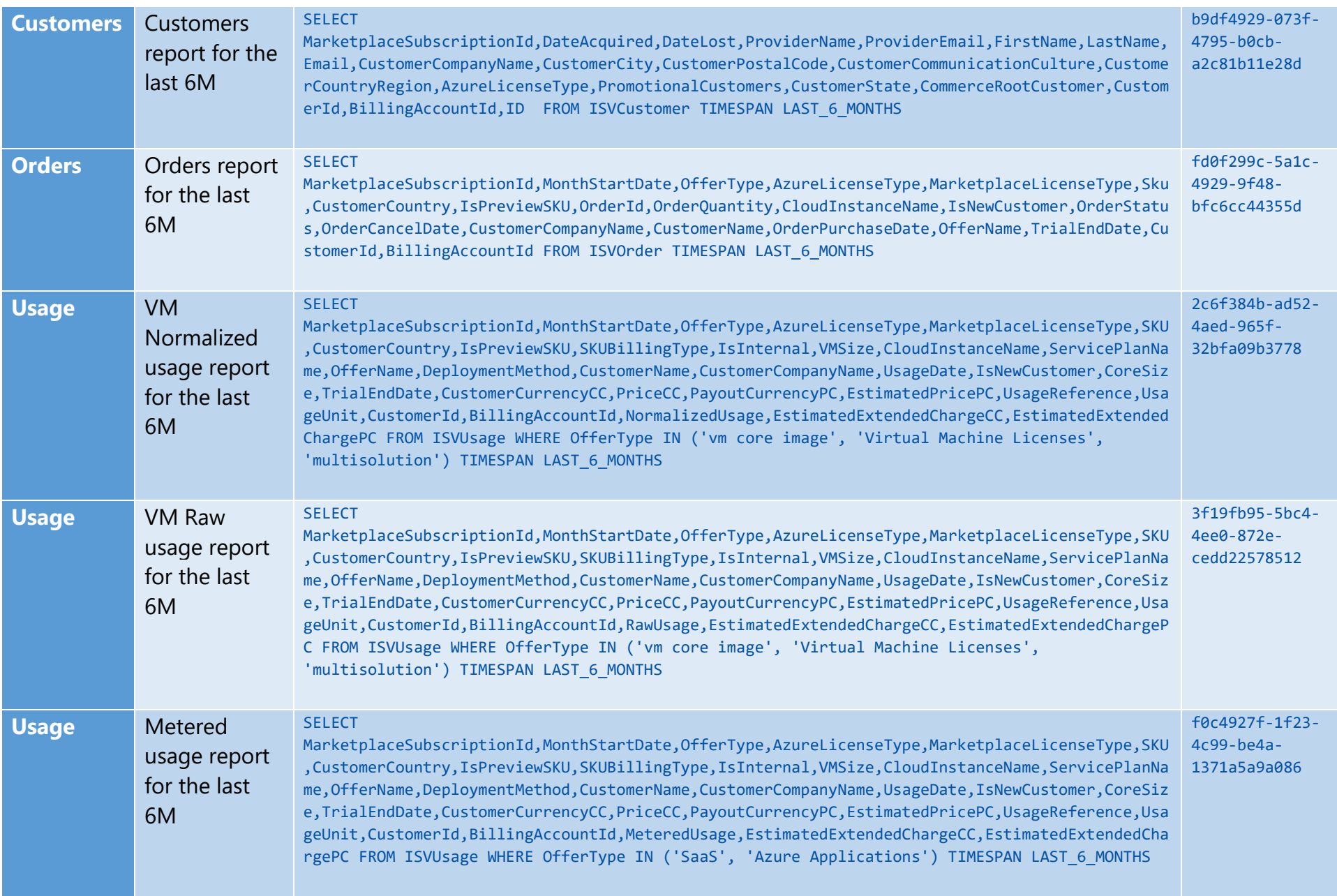

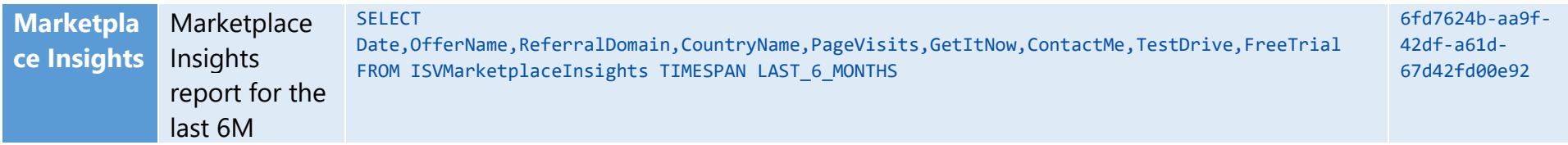

## <span id="page-24-0"></span>5.4. Example of sample queries

The following serve as examples for **few sample queries**. The queries can be created by calling the [Create Report](#page-6-1) Query API endpoint. If required, the [Create Report](#page-6-1) Query can be modified to add more columns, adjust the computation period (*6M/12M/Custom Time Period*), and add filter conditions.

*Note: For more details on the column names, attributes, and description, please refer to the section [Dictionary of Data Terms & Column Descriptions](#page-30-1) in Appendix*

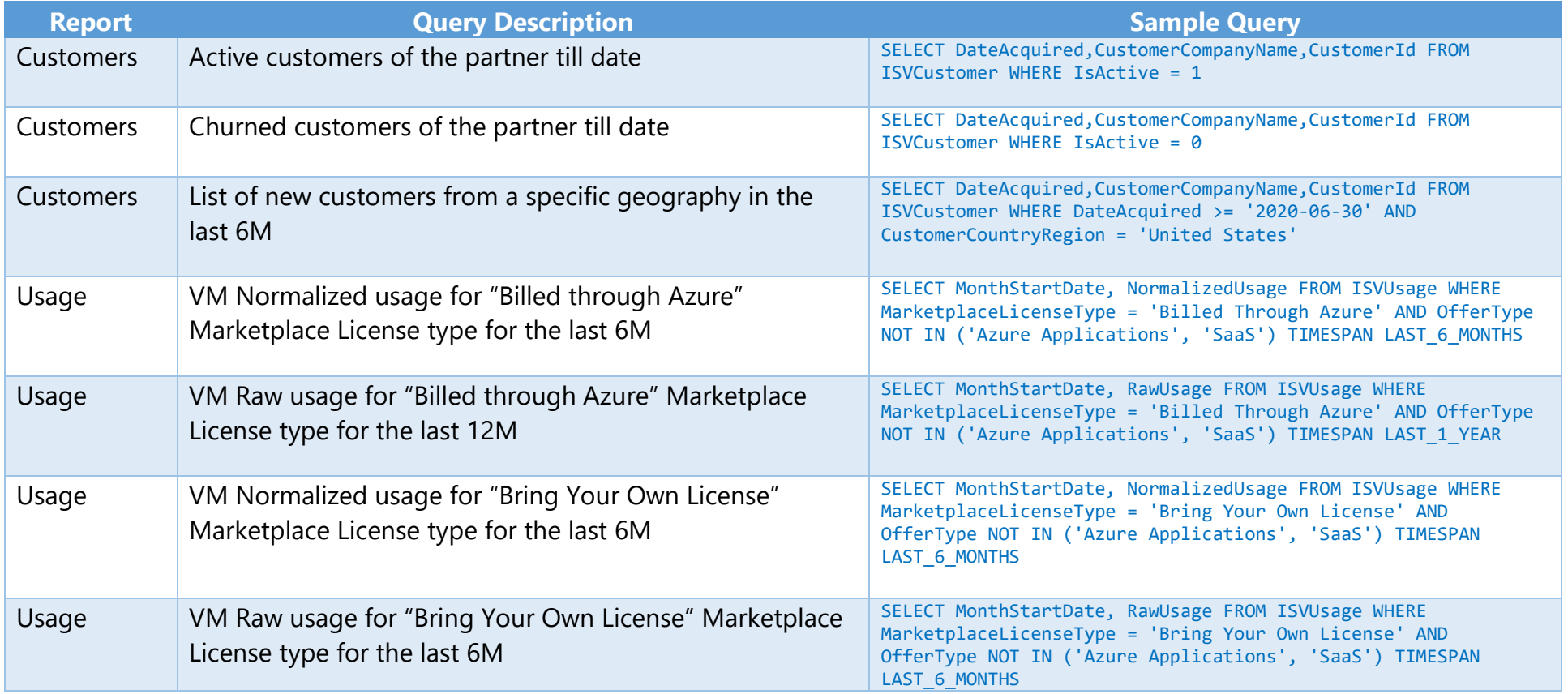

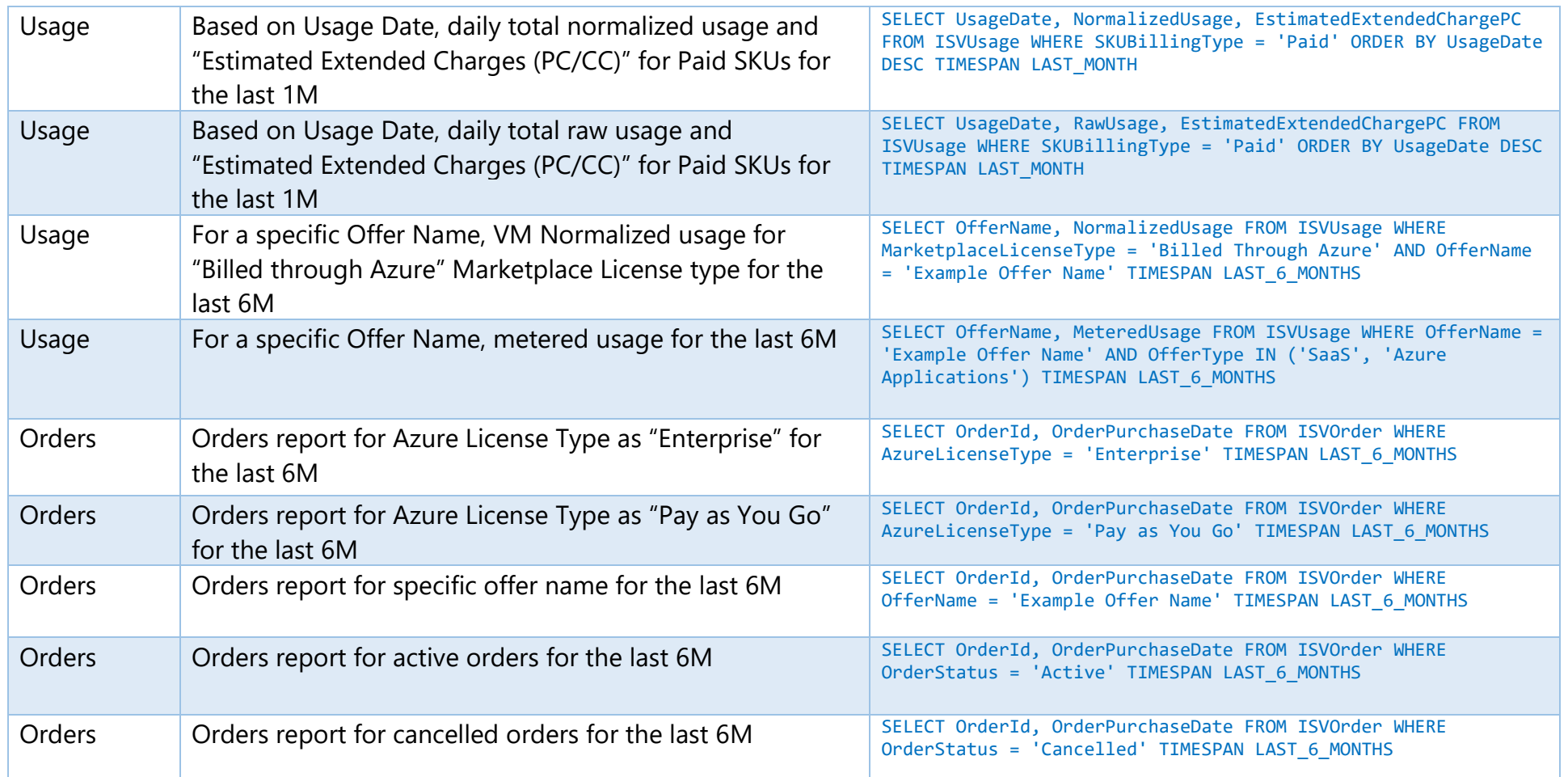

# <span id="page-25-0"></span>5.5. Sample Application

A sample application in C# language is available [here.](https://github.com/partneranalytics/ProgrammaticExportSampleAppISV.git) You can choose to take inspiration from the sample application and build your own application in any language.

The sample application achieves the following objectives:

- a) Generation of an AAD Token.
- b) Getting available datasets.
- c) Creating user defined queries.
- d) Getting user defined and system queries.
- e) Scheduling of a report.

The sample application doesn't cover the method of calling APIs for other functionalities. The process of calling other APIs however remains the same as outlined above.

# <span id="page-26-0"></span>5.5.1. How to run the application

- Clone the repository to a local system using this command:
	- git clone<https://github.com/partneranalytics/ProgrammaticExportSampleAppISV.git>
	- Please refer to the ProgrammaticExportSampleAppISV/README.md file in the [repository](https://github.com/partneranalytics/ProgrammaticExportSampleAppISV.git) for the instructions.
- To quickly run the app, update the client id and client secret in the **appsettings.Development.json**

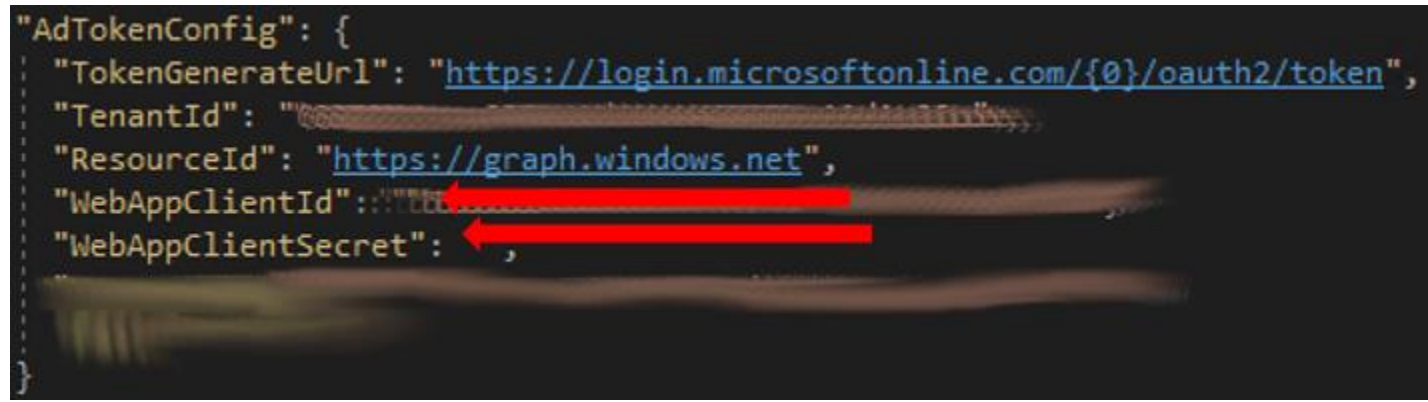

• Running the app will start a local web server and a page will open (https://localhost:44365/ProgrammaticExportSampleApp/sample).

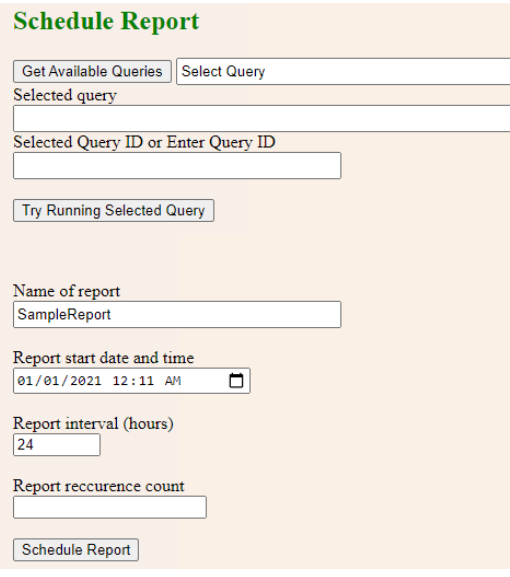

▪ This page will make API calls to the webserver running on the local machine, which in turn will make the actual programmatic access API calls.

# <span id="page-27-0"></span>5.5.2. Code Snippets

■ The basic structure of the C# code for doing the programmatic access API calls is as follows:

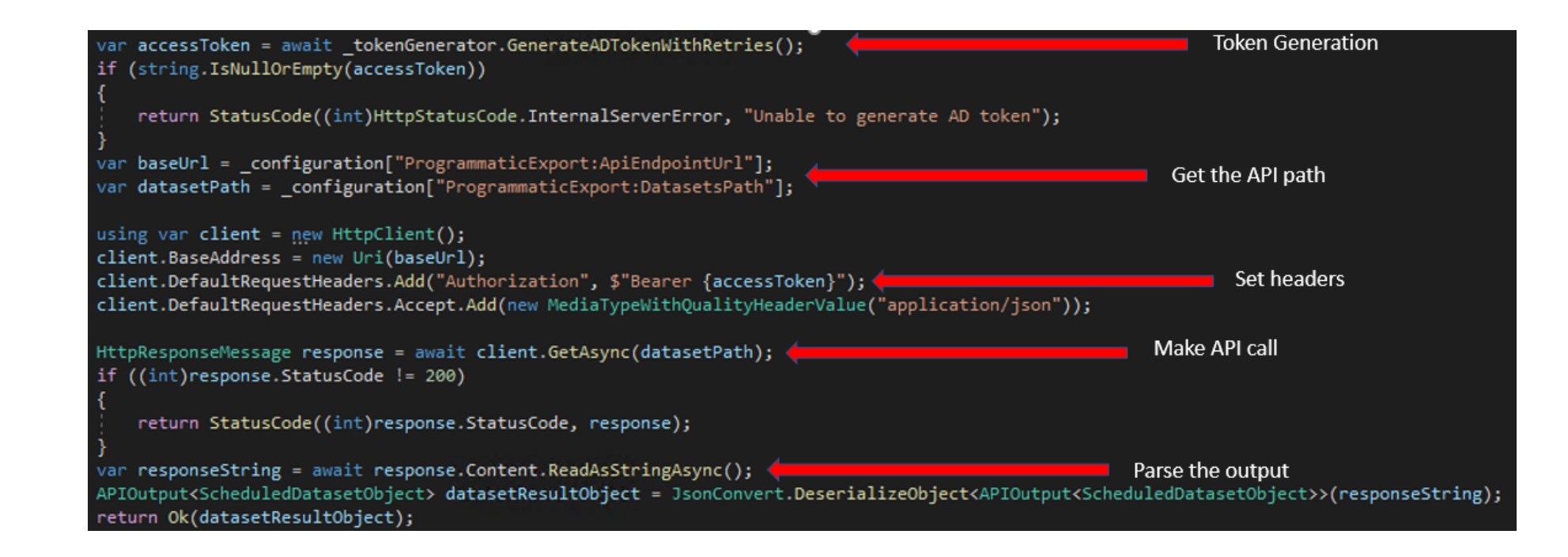

## <span id="page-28-0"></span>6. Resources

- 1. Commercial Marketplace Analytics documentation is available [here.](https://docs.microsoft.com/en-us/azure/marketplace/partner-center-portal/analytics)
- 2. [GitHub location](https://github.com/partneranalytics/ProgrammaticExportSampleAppISV.git) to sample application.
- 3. [Swagger API link](https://partneranalytics-api.azure-api.net/analytics/cmp/swagger/index.html) to try out the APIs.
- 4. [POSTMAN Collections](https://partneranalytics-api.azureedge.net/partneranalytics-api/CMP_Analytics_ProrammaticAccess%20(1).postman_collection_updated) of the API calls.

# <span id="page-28-1"></span>7. Frequently Asked Questions

- 1. Whom should I reach out if I need help with the onboarding? Please drop an email to the following address: [pcanalyticsapipilot@microsoft.com](mailto:pcanalyticsapipilot@microsoft.com)
- 2. What are the different scenarios under which I can receive API response other than 200 (Success)?

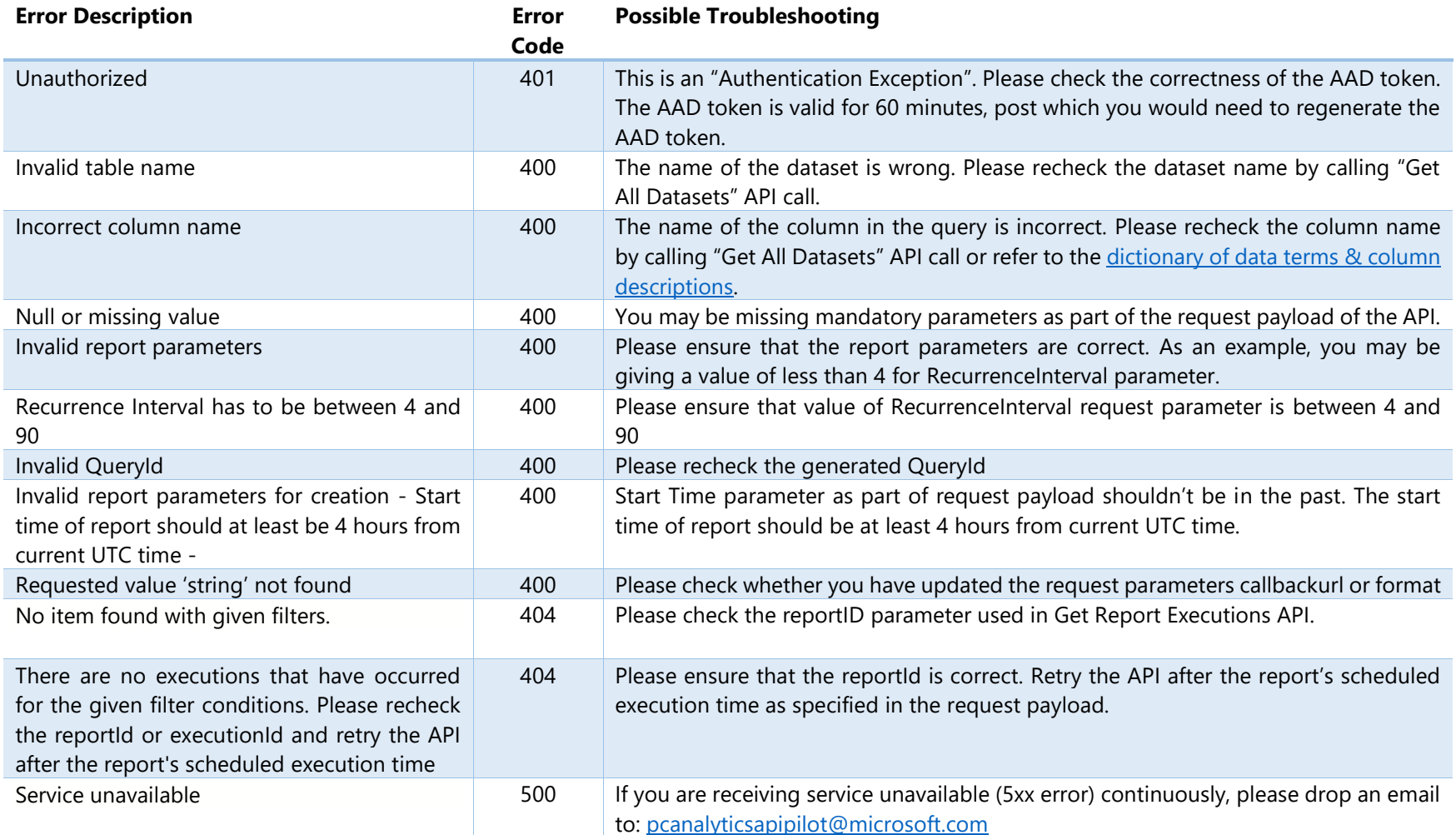

3. I receive API response 200, but when I download the report from the secure location, I am getting no records.

Please check whether the string in the query has one of the allowable values for the column header. As an example, the below query will return 0 results:

"SELECT UsageDate, NormalizedUsage, EstimatedExtendedChargePC FROM ISVUsage WHERE SKUBillingType = 'Paided' ORDER BY UsageDate DESC TIMESP AN LAST\_MONTH"

In the example above, the allowable values for SKUBillingType as Paid or Free. Please refer to the dictionary of data terms & column [descriptions](#page-30-1) to know about the possible values for various columns.

4. What are the pre-requisites to use the POSTMAN collections of the API?

You would need to add the client\_id and client\_secret in the Token Generation POST call. The AAD token generated as part of the response needs to be used for other API calls.

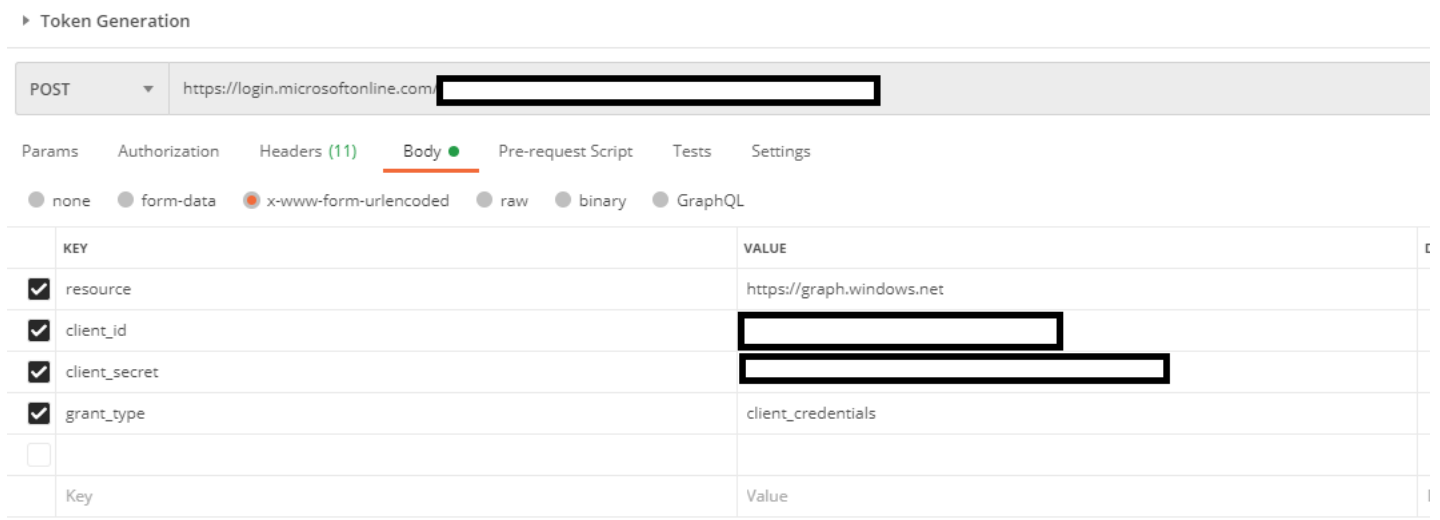

# <span id="page-30-0"></span>8. Appendix

# <span id="page-30-2"></span><span id="page-30-1"></span>8.1. Dictionary of Data Terms & Column Descriptions

# 8.1.1. Orders Report

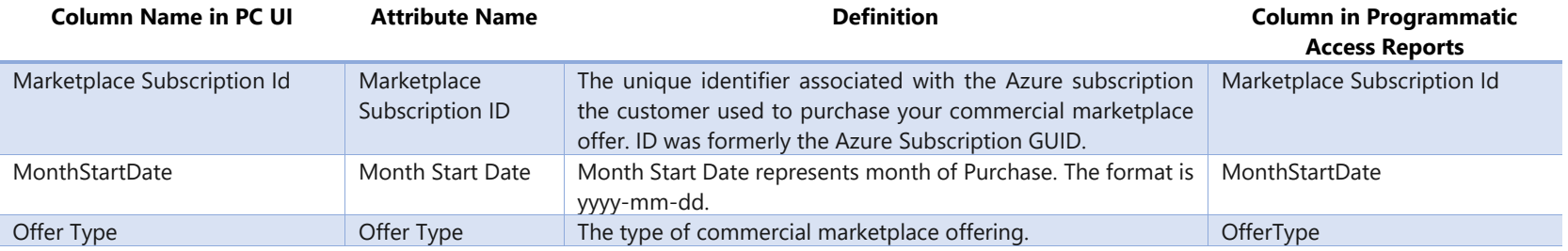

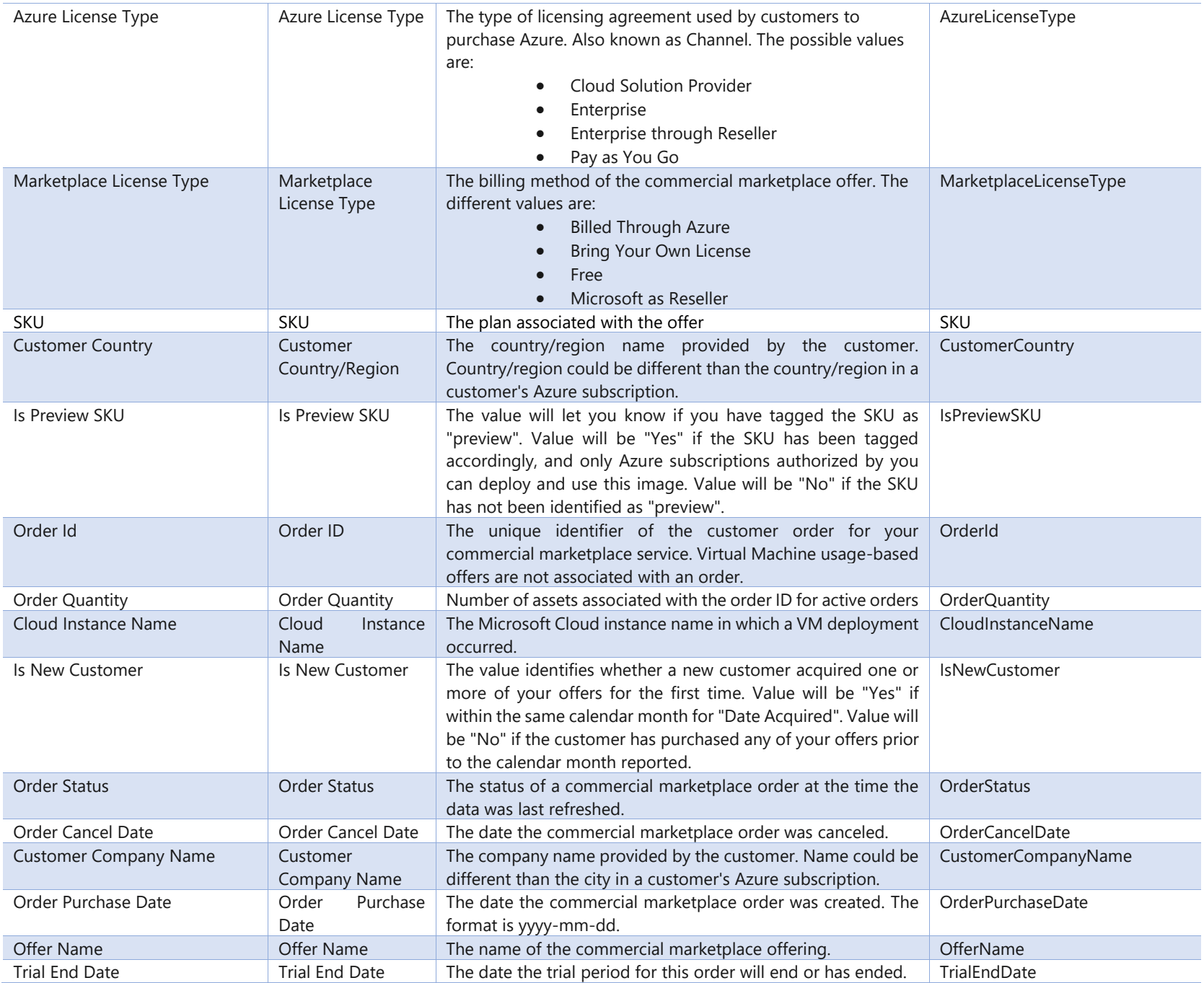

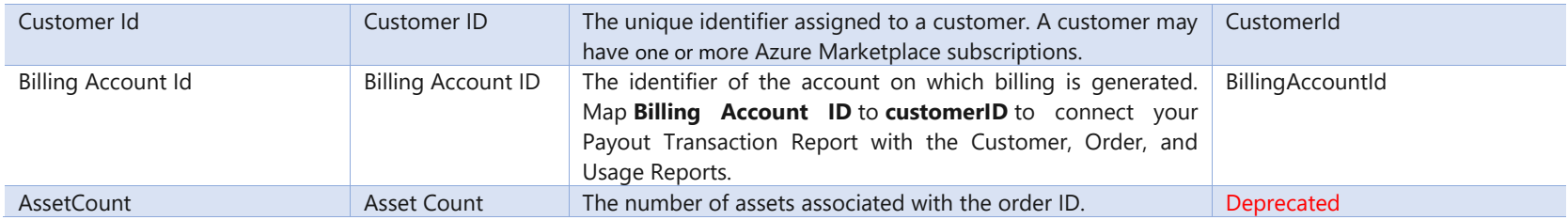

# 8.1.2. Usage Report

<span id="page-32-0"></span>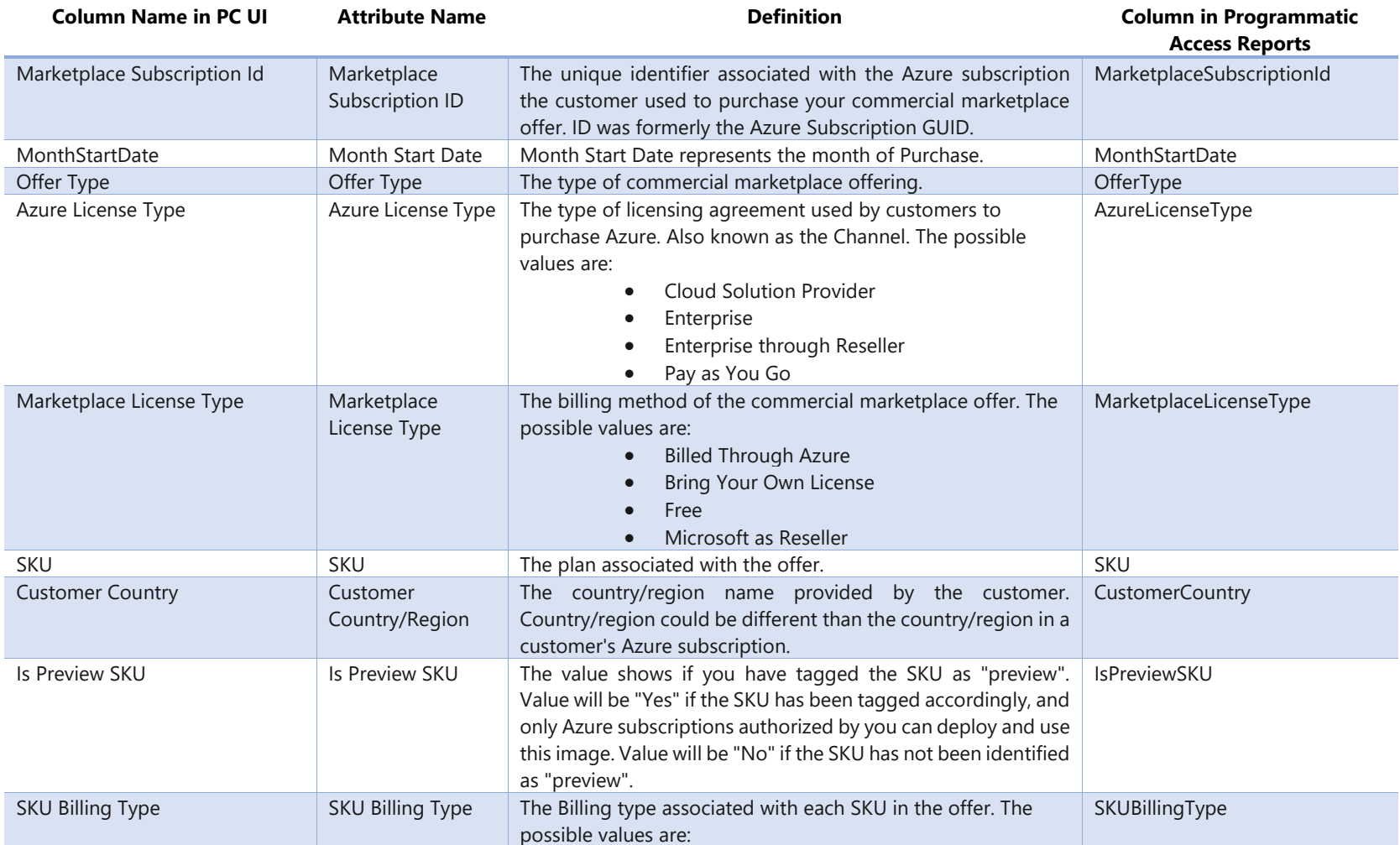

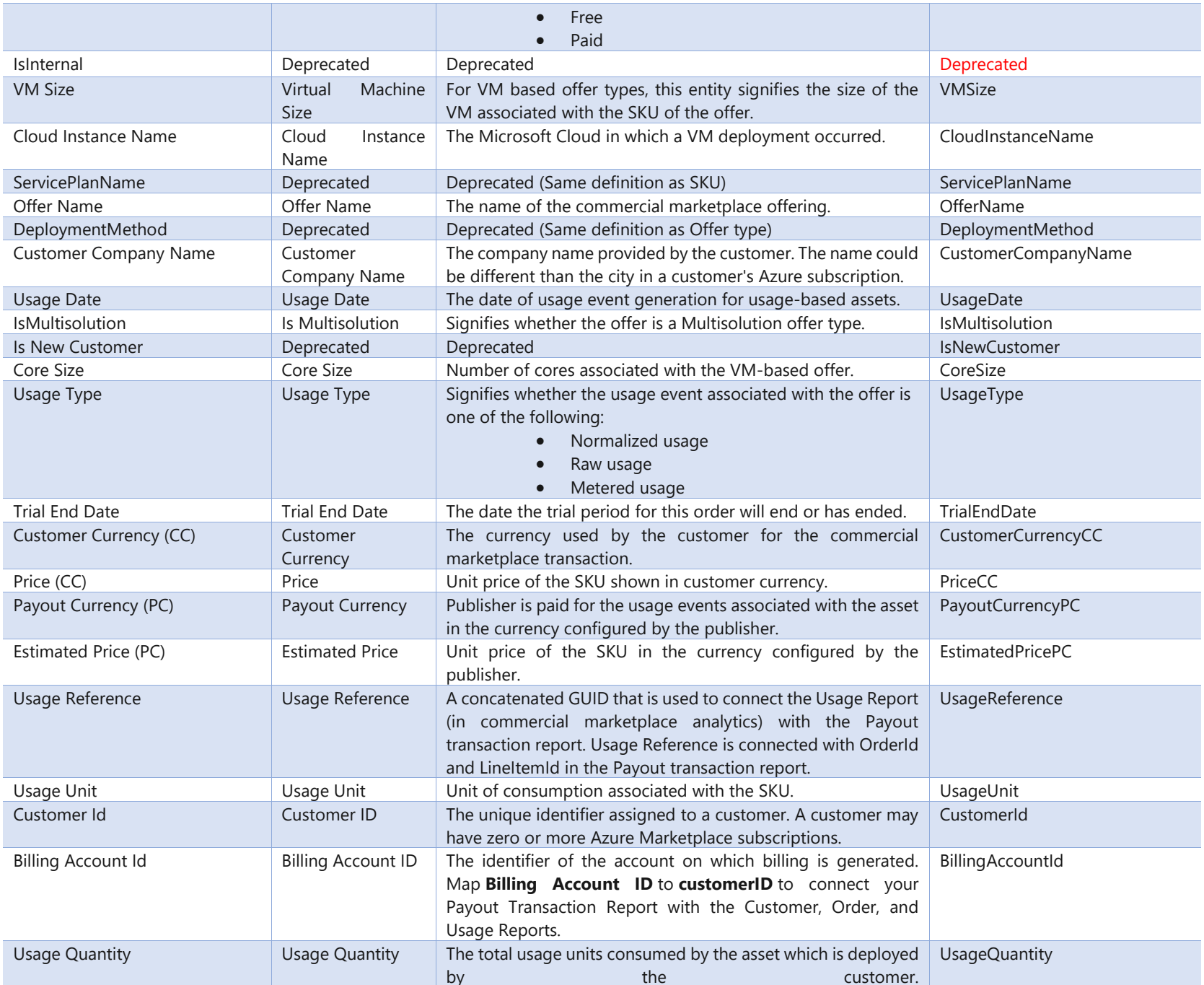

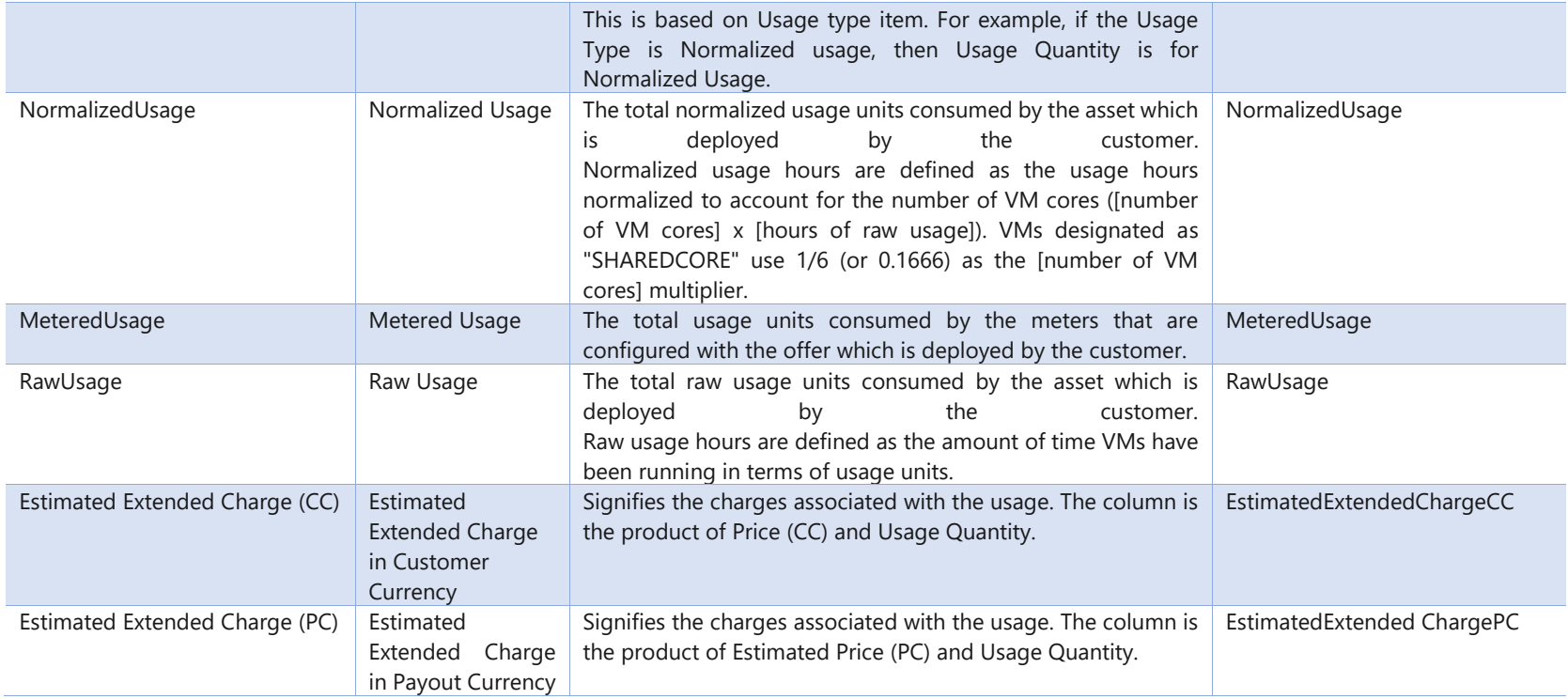

# 8.1.3. Customers Report

<span id="page-34-0"></span>![](_page_34_Picture_219.jpeg)

![](_page_35_Picture_264.jpeg)

![](_page_36_Picture_213.jpeg)

# 8.1.4. Marketplace Insights Report

<span id="page-36-0"></span>![](_page_36_Picture_214.jpeg)

# <span id="page-36-1"></span>8.2. Custom Query Specification

Partners can use this query specification for easy formulation of custom queries for extracting data from analytics tables. The queries can be used to select only the desired columns and metrics which match a certain criterion. At the heart of language specification is the dataset definition on which a custom query can be written.

# **Datasets**

{

Like how a database has tables and columns, query works on Datasets which has columns and metrics. The full list of available datasets for formulating a query can be obtained by hitting the datasets API. An example of a dataset is as shown below as a JSON:

```
            "datasetName": "ISVUsage",
                           "selectableColumns": [
                                 "MarketplaceSubscriptionId",
                                 "OfferName",
                         "CustomerId",
                 "MonthStartDate",
                                 "SKU"
          \Box            "availableMetrics": [
                                 "NormalizedUsage",
                                 "RawUsage",
                         "EstimatedExtendedChargeCC"
          \Box            "availableDateRanges": [
                 "LAST_MONTH",
                                 "LAST_3_MONTHS",
                                 "LAST_6_MONTHS",
                                 "LIFETIME"
          \blacksquare         }
```
# **Parts of a dataset**

- A dataset name is like a database table name. (Ex: ISVUsage)
- A dataset has a list of columns that can be selected. (Ex: MarketplaceSubscriptionId)
- A dataset also has metrics, which are like aggregation functions in database. (Ex: NormalizedUsage)

• There are fixed time spans over which data can be exported.

# **Formulating a query on a dataset**

Below are some sample queries and what data they will extract:

- **SELECT** MarketplaceSubscriptionId,CustomerId **FROM** ISVUsage **TIMESPAN LAST\_MONTH**
	- o This query will get every unique MarketplaceSubscriptionId and its corresponding CustomerId in the last 1 month.
- **SELECT** MarketplaceSubscriptionId, EstimatedExtendedChargeCC **FROM** ISVUsage **ORDER**
- **BY** EstimatedExtendedChargeCC **LIMIT** 10
	- o This query will get the top 10 subscriptions in descreasing order of the number of licenses sold under each subscription.
- **SELECT** CustomerId, NormalizedUsage, RawUsage **FROM** ISVUsage **ORDER**
- **BY** NormalizedUsage **WHERE** NormalizedUsage > 100000 **ORDER BY** NormalizedUsage **TIMESPAN** LAST\_6\_MONTHS
	- This query will get the NormalizedUsage and RawUsage of all the Customers who have NormalizedUsage greater than 100000
- **SELECT** MarketplaceSubscriptionId, MonthStartDate, NormalizedUsage **FROM** ISVUsage **WHERE** CustomerId **IN** ('2 a31c234-1f4e-4c60-909e-76d234f93161', '80780748-3f9a-11eb-b378-0242ac130002')
	- o This query will get the MarketplaceSubscriptionId and the revenue generated for every month by the two CustomerId: '2a31c234-1f4e-4c60-909e-76d234f93161', '80780748-3f9a-11eb-b378-0242ac130002'

# **Query specification's grammar reference**

# **Legend**

![](_page_38_Picture_285.jpeg)

# **Definition**

- **Query Statement:** SelectClause FromClause WhereClause? OrderClause? LimitClause? TimeSpan?
- **SelectClause: SELECT** ColumOrMetricName (, ColumOrMetricName)\*
	- o **ColumOrMetricName:** Columns and Metrics defined within the Dataset
- **FromClause: FROM** DatasetName
	- o **DatasetName:** Dataset name defined within the Dataset
- **WhereClause: WHERE** FilterCondition (**AND** FilterCondition)\*
	- o **FilterCondition:** ColumOrMetricName Operator Value
		- **Operator:**  $= | > | < | > = | == | ! = |$  LIKE | NOT LIKE | IN | NOT IN
		- **Value:** Number | StringLiteral | MultiNumberList | MultiStringList
			- **Number:** -? [0-9] + (. [0-9] [0-9]\*)?
			- **StringLiteral:** ' [a-zA-Z0-9 ]\*'
			- **MultiNumberList:** (Number (,Number)\*)
			- **MultiStringList:** (StringLiteral (,StringLiteral)\*)
- **OrderClause: ORDER BY** OrderCondition (,OrderCondition)\*
	- o **OrderCondition:** ColumOrMetricName (**ASC** | **DESC**)\*
- **LimitClause: LIMIT** [0-9]+
- **TimeSpan: TIMESPAN** ( TODAY | YESTERDAY | LAST\_7\_DAYS | LAST\_14\_DAYS | LAST\_30\_DAYS | LAST\_90\_DAYS | LAST\_180\_DAYS | LAST\_365\_DAYS | LAST\_MONTH | LAST\_3\_MONTHS | LAST\_6\_MONTHS | LAST\_1\_YEAR | LIFETIME)

# **Query Structure**

Report query is made up of multiple parts:

- **SELECT**
- **FROM**
- **WHERE**
- **ORDER BY**
- **LIMIT**
- **TIMESPAN**

Each part is described below.

# **SELECT**

This part of the query decides the columns that will get exported. The columns that can be selected are the fields listed in "selectableColumns" and "availableMetrics" sections of a dataset. The final exported rows will always contain distinct values selected columns, i.e., there will be no duplicate rows in the final exported file. Metrics will be calculated for every distinct combination of the selected columns.

**Example: SELECT** OfferName, NormalizedUsage **FROM**

This part of the query indicates the dataset from which data needs to be exported. The dataset name given here needs to be a valid dataset name returned by the datasets API.

# **Example:**

- **FROM** ISVUsage
- **FROM** ISVOrder

# **WHERE**

This part of the query is used to specify filter conditions on the dataset. Only rows matching all the conditions listed in this clause will be present in the final exported file. The filter condition can be on any of the columns listed in "selectableColumns" and "availableMetrics". The values specified in the filter condition can be a list of numbers or list of string only when the operator is "IN" or "NOT IN". The values can always be given as a string literal and they will be converted to the native types of columns. Multiple filter conditions need to be separated with an AND operation.

# **Example:**

- MarketplaceSubscriptionId = '868368da-957d-4959-8992-3c12dc7e6260'
- CustomerName **LIKE** '%Contosso%'
- CustomerId **NOT IN** (1000, 1001, 1002)
- OrderQuantity=100
- OrderQuantity='100'
- MarketplaceSubscriptionId='7b487ac0-ce12-b732-dcd6-91a1e4e74a50' AND CustomerId=' 0f8b7fa0-eb83 a183-1225-ca153ef807aa'

# **ORDER BY**

This part of the query specifies the ordering criteria for the rows exported. The columns on which ordering can be defined need to be from the "selectableColumns" and "availableMetrics" from the dataset. If there is no ordering direction specified, it will be defaulted to DESC on the column. Ordering can be defined on multiple columns by comma separating the criteria.

# **Example:**

- **ORDER BY** NormalizedUsage **ASC**, EstimatedExtendedCharge(CC) **DESC**
- **ORDER BY** CustomerName **ASC**, NormalizedUsage

# **LIMIT**

This part of the query specifies the number of rows that will be exported. The number specified needs to be a positive nonzero integer.

# **TIMESPAN**

This part of the query specifies the time duration for which the data needs to be exported. The possible values should be from the "availableDateRanges" field in the dataset definition.

# **Case sensitivity in query specification**

The specification is completely case insensitive. Predefined keywords, column names and values can be specified in any case.

# <span id="page-41-0"></span>8.3. API Specification

The specifications for [Create Report Query,](#page-6-1) [Create Report](#page-8-0) and [Get Report Executions](#page-12-1) APIs are already provided in Programmatic [Access Paradigm](#page-4-3) section.

## <span id="page-41-2"></span><span id="page-41-1"></span>8.3.1. GET all Datasets

The API helps to get all the available datasets. Datasets list the tables, columns, metrics, and time ranges.

## **Request syntax**

![](_page_41_Picture_150.jpeg)

#### **Request header**

![](_page_41_Picture_151.jpeg)

#### **Path Parameter**

None

#### **Query Parameter**

![](_page_41_Picture_152.jpeg)

#### **Request Payload**

None

## **Glossary**

None

#### **Response**

The response payload is structured as follows:

![](_page_42_Picture_132.jpeg)

## **Glossary**

Key definitions of elements in the response are articulated below:

![](_page_42_Picture_133.jpeg)

![](_page_43_Picture_148.jpeg)

## <span id="page-43-0"></span>8.3.2. GET Report Queries

The API gets all the queries available for use in reports. Gets all the system and user defined queries by default.

## **Request syntax**

![](_page_43_Picture_149.jpeg)

#### **Request header**

![](_page_43_Picture_150.jpeg)

#### **Path Parameter**

None

### **Query Parameter**

![](_page_43_Picture_151.jpeg)

### **Request Payload**

None

## **Glossary**

None

#### **Response**

The response payload is structured as follows:

![](_page_44_Picture_125.jpeg)

#### **Glossary**

Key definitions of elements in the response are articulated below:

![](_page_44_Picture_126.jpeg)

![](_page_45_Picture_138.jpeg)

## <span id="page-45-0"></span>8.3.3. DELETE Report Queries

The API deletes user defined queries.

#### **Request syntax**

![](_page_45_Picture_139.jpeg)

#### **Request header**

![](_page_45_Picture_140.jpeg)

## **Path Parameter**

![](_page_45_Picture_141.jpeg)

#### **Query Parameter**

None

## **Request Payload**

None

#### **Glossary**

None

## **Response**

The response payload is structured as follows in JSON format.

![](_page_46_Picture_142.jpeg)

### **Glossary**

Key definitions of elements in the response are articulated below:

![](_page_46_Picture_143.jpeg)

## <span id="page-47-0"></span>8.3.4. TRY Report Queries

The API executes a Report query statement. The API returns only 10 records which partner can use to verify if the data is as expected. **IMPORTANT NOTE:** This API has a query execution timeout of 100 seconds. If you notice the API is taking more than 100 seconds, it is highly likely that the query is syntactically correct or else you would have received an error code other than 200. The actual report generation will pass if query syntax is correct.

#### **Request syntax**

![](_page_47_Picture_142.jpeg)

#### **Request header**

![](_page_47_Picture_143.jpeg)

#### **QueryParameter**

![](_page_47_Picture_144.jpeg)

#### **Path Parameter**

None

#### **Request Payload**

None

#### **Glossary**

None

#### **Response**

The response payload is structured as:

![](_page_48_Picture_150.jpeg)

# <span id="page-48-0"></span>8.3.5. Get Report

The API gets all the reports which have been scheduled.

## **Request syntax**

![](_page_48_Picture_151.jpeg)

## **Request header**

![](_page_48_Picture_152.jpeg)

### **Path Parameter**

None

## **Query Parameter**

![](_page_48_Picture_153.jpeg)

## **Glossary**

None

#### **Response**

The response payload is structured as follows in JSON format:

![](_page_49_Picture_118.jpeg)

### **Glossary**

Key definitions of elements in the response are articulated below:

![](_page_49_Picture_119.jpeg)

![](_page_50_Picture_152.jpeg)

# <span id="page-50-0"></span>8.3.6. Update Report

The API helps to modify a report parameter.

#### **Request syntax**

![](_page_50_Picture_153.jpeg)

#### **Request header**

![](_page_50_Picture_154.jpeg)

## **Path Parameter**

None

## **Query Parameter**

![](_page_51_Picture_162.jpeg)

### **Request Payload**

![](_page_51_Picture_163.jpeg)

### **Glossary**

Key definitions of elements in the request payload are articulated below:

![](_page_51_Picture_164.jpeg)

## **Glossary**

None

#### **Response**

The response payload is structured as follows:

![](_page_52_Picture_126.jpeg)

### **Glossary**

![](_page_52_Picture_127.jpeg)

![](_page_53_Picture_153.jpeg)

## <span id="page-53-0"></span>8.3.7. Delete Report

The API on execution deletes all the report and report execution records.

## **Request syntax**

![](_page_53_Picture_154.jpeg)

### **Request header**

![](_page_53_Picture_155.jpeg)

### **Path Parameter**

None

## **Query Parameter**

![](_page_53_Picture_156.jpeg)

## **Glossary**

#### None

#### **Response**

The response payload is structured as follows:

![](_page_54_Picture_124.jpeg)

### **Glossary**

![](_page_54_Picture_125.jpeg)

![](_page_55_Picture_152.jpeg)

# <span id="page-55-0"></span>8.3.8. Pause Report Executions

The API on execution temporarily pauses the scheduled execution of reports.

#### **Request syntax**

![](_page_55_Picture_153.jpeg)

## **Request header**

![](_page_55_Picture_154.jpeg)

### **Path Parameter**

None

#### **Query Parameter**

![](_page_55_Picture_155.jpeg)

![](_page_56_Picture_119.jpeg)

## **Glossary**

None

#### **Response**

The response payload is structured as follows in JSON format:

![](_page_56_Picture_120.jpeg)

### **Glossary**

![](_page_56_Picture_121.jpeg)

![](_page_57_Picture_147.jpeg)

# <span id="page-57-0"></span>8.3.9. Resume Report Executions

The API on execution resumes the scheduled execution of a paused report.

## **Request syntax**

![](_page_57_Picture_148.jpeg)

#### **Request header**

![](_page_57_Picture_149.jpeg)

### **Path Parameter**

None

### **Query Parameter**

![](_page_58_Picture_122.jpeg)

## **Glossary**

None

#### **Response**

The response payload is structured as follows in JSON format

![](_page_58_Picture_123.jpeg)

## **Glossary**

![](_page_59_Picture_93.jpeg)